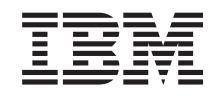

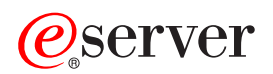

**iSeries** 

アップグレード

バージョン 5 リリース 2

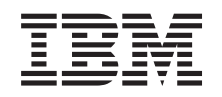

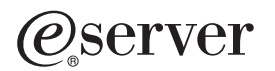

**iSeries** 

アップグレード

バージョン 5 リリース 2

**© Copyright International Business Machines Corporation 1998, 2002. All rights reserved.**

# 目次

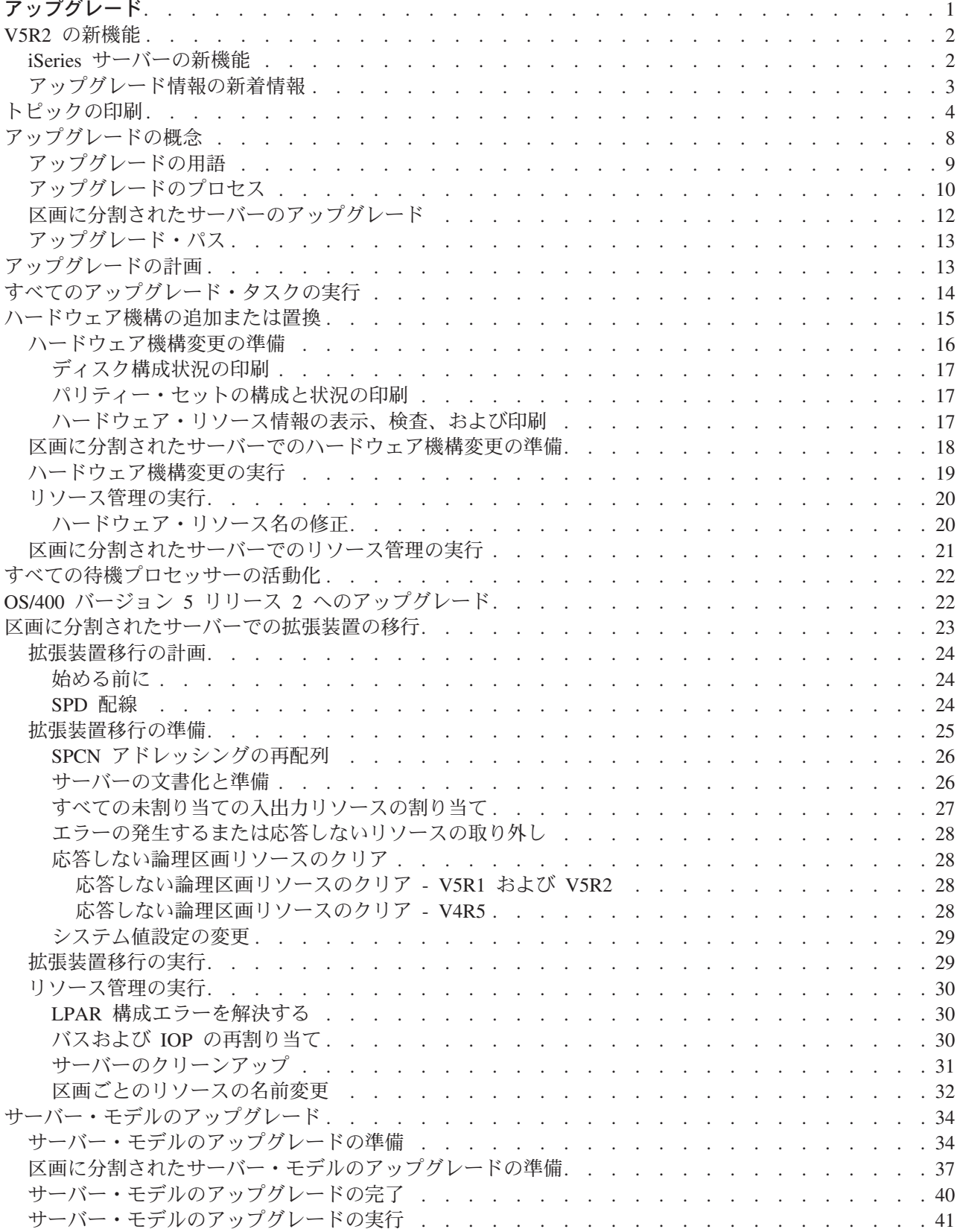

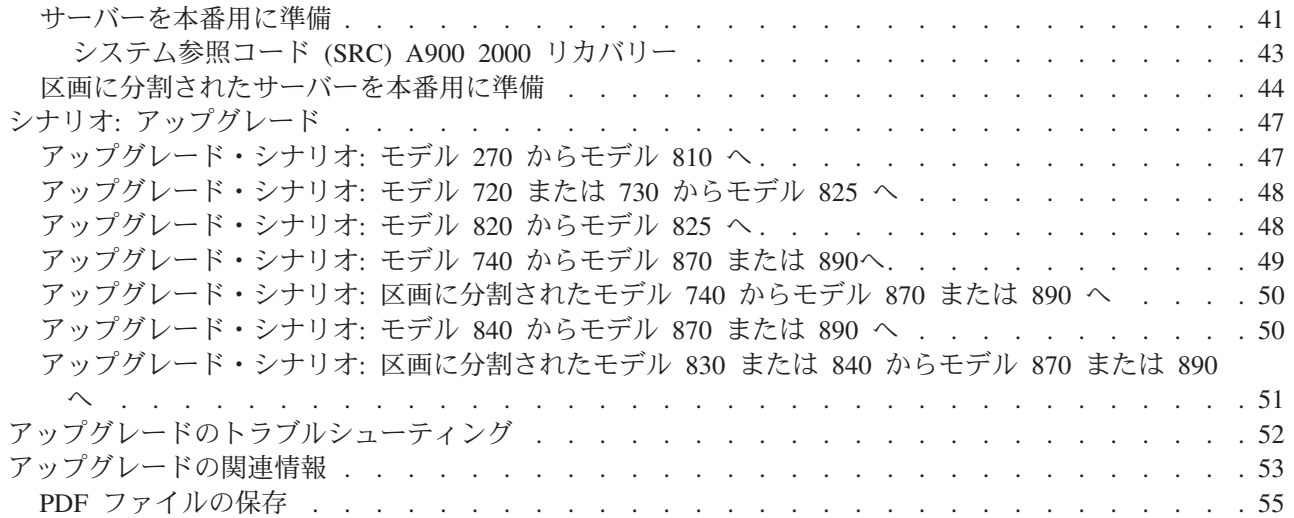

# <span id="page-6-0"></span>アップグレード

この情報は 1 つの IBM @ SCIVCI iSeries サーバー、ハードウェア機能、または OS/400 のリリースか ら別の iSeries サーバー、ハードウェア機能、または OS/400 のリリースにアップグレードするために使用 します。アップグレードにおいては、ターゲット・サーバーはソース・サーバーと同じシリアル番号を保持 します。異なるシリアル番号を持つ新しい iSeries サーバーに移行する場合には、 移行のトピックを使用 してください。待機プロセッサーを活動化して、サーバーのキャパシティーをアップグレードするには、 Capacity Upgrade on Demand のトピックを参照してください。

iSeries 計画および移行サービスは、最新の iSeries サーバー・モデルへのアップグレードと計画に役立ちま す。このサービスには計画セッションがあり、お客様がご存じの要件を検討することができます。この計画 セッションから出力されるのは、最終的なハードウェアおよびソフトウェアの構成とインストール計画で す。サービス技術員は、サーバーの OS/400 の新しいリリースへのアップグレード、 SPD 接続入出力装置 から PCI 接続入出力装置への変換、ディスク装置の移行、区画に分割されたサーバーのアップグレード、 およびサーバーの統合などのオンサイト・サービスを行うこともできます。詳しくは、Web サイト

Integrated Applications Services や で Migration を選択してください。

アップグレードに関しての詳しい情報は、以下のトピックのいずれかを選択してください。

#### アップグレードの概念

ご使用のサーバーをアップグレードするプロセスと、区画に分割されたサーバーのアップグレードに 関するいくつかの考慮事項の両方を検討します。新しい iSeries サーバーにアップグレードできるサ ーバーを見つけることができます。このトピックで使用する用語を確認できます。

### アップグレードの計画

ダウン時間の減少、およびアップグレードの簡易化に役立つ計画方法が見つかります。

#### アップグレードの実行

ハードウェア機能の追加または置換、区画に分割された環境での拡張装置の移行、OS/400 リリースの アップグレード、サーバーのアップグレードなど、アップグレードのあらゆる局面の準備と実行につ いての説明が見つかります。このトピックには、区画に分割されたサーバーとそうでないものの両方 についての説明が含まれています。すべての情報を見ることも、対話式インタビューでアップグレー ドのためのタスクのカスタマイズされたリストを作成することもできます。

#### シナリオ

アップグレードの実例を検討し、いくつかのタイプのアップグレードのプロセスを検討します。

#### トラブルシューティング

サーバーのアップグレード時に遭遇するかもしれない、いくつかの問題についての情報が見つかりま す。

アップグレードについての新しい情報や変更情報に関しては、V5R2 の新機能のトピックを参照してくださ い。このトピック全体や、アップグレードの参考となる他の情報についての PDF を印刷したい場合、トピ ックの印刷を参照してください。実行しようとしているアップグレードに特定のタスクの PDF を印刷した い場合、アップグレード・タスクのカスタマイズを参照してください。

## <span id="page-7-0"></span>V5R2 の新機能

このリリースの変更点は以下の通りです。

## iSeries サーバーの新機能

IBM は iSeries モデル 810、825、870、および 890 を発表しています。 825、870、および 890 モデルに は、IBM POWER4 マイクロプロセッサーが組み込まれています。さらに、新しい作業負荷や要求の急増に 対処するため余分の処理能力を即座に活動化できるようにする、 Capacity Upgrade on Demand が選択 iSeries モデルで標準になりました。

iSeries サーバーの詳細については、以下を参照してください。

- · iSeries Hardware V Web サイト
- iSeries Planning
- · iSeries Handbook

#### パッケージ機構

モデル 810、825、870、または新しいモデル 890 にアップグレードする場合、パッケージ機構(機能、ソ フトウェア、およびハードウェアから成る)を入手し、さらに教育およびサービスを含めることもできま す。これらのオプションは一括して、価格が設定されているオファリングとして選択します。パッケージ機

構の詳細については、 iSeries Hardware - Web サイトを参照してください。

#### **Capacity Upgrade on Demand**

Capacity Upgrade on Demand を使用することによって、変化していく業務でリソースがさらに必要になる につれて、 iSeries サーバー上でさらにプロセッサーを活動化することができます。プロセッサーの活動化 は試験的に行うこともできますし、永続的に行うこともできます。詳細については、 Capacity Upgrade on Demand トピックを参照してください。

## システム·プロダクト・ディビジョン (SPD) から周辺装置コンポーネント・インターフェース (PCI) への 移行

iSeries サーバーの POWER4 マイクロプロセッサーでは、 SPD ベースのフィーチャーはいずれもサポー トされていません。これには、SPD IOP/IOA、SPD 入出力拡張装置、SPD 接続 PCI 入出力拡張装置 (5065 または 5066)、および移行タワーも含まれます。 iSeries では、入出力接続機構に関して、高速リン ク (HSL) および PCI を使用します。すべての拡張装置およびラック接続入出力装置は HSL で接続しなけ ればなりません。サーバーをモデル 810、825、870、または 890 にアップグレードする前、またはアップ グレード中に、これらの装置を取り替えまたは移行しなければなりません。 SPD から HSL への入出力の

移行についてさらに詳しくは、 iSeries Upgrade Planning → Web サイトを参照してください。

SPD から HSL への入出力の移行を単純化するため、 SPD 接続機構の 5065 入出力拡張装置を HSL 接続 機構の 5074 入出力拡張装置に、また SPD 接続機構の 5066 入出力拡張装置を HSL 接続機構の 5079 入 出力拡張装置に変換できるようになりました。

## <span id="page-8-0"></span>アップグレード情報の新着情報

以前この情報は iSeries 940X RISC-TO-RISC ロードマップ (SA88-5053) にありましたが、Information Center で入手可能になりました。アップグレードに関するトピックでは、以下を行うための情報が扱われ ています。

## アップグレードの計画

Information Center に包括的な計画についてのトピックが入りました。この新しいトピックは Information Center のトピック、レッドブック、および Web サイトを含むさまざまなところにあった 計画についての情報をまとめたものです。これで Information Center を、アップグレードを計画する のに必要な情報のための中心地として使用できるようになりました。

## ハードウェア機構の追加または置換

新しいソフトウェアとハードウェアの容量と互換性の要件を満たすために、ソース・サーバーのハー ドウェア機構変更や構成変更が必要になる場合があります。こうしたハードウェア機能の変更につい ての情報は Information Center で見つかります。

## すべての待機プロセッサーの活動化

Capacity Upgrade on Demand で使用可能になっているサーバーからアップグレードする場合に、活動 化されていない待機プロセッサーがあれば、ソフトウェアまたはサーバーをアップグレードする前 に、それらのすべてのプロセッサーを活動化する必要があります。すべての待機プロセッサーを活動 化するための手順については、 Information Center を参照してください。

## **OS/400 バージョン 5 リリース 2 へのアップグレード**

新しい iSeries サーバー・モデルのいずれかにアップグレードする前に、ソース・サーバーのすべて の区画で、 OS/400 バージョン 5 リリース 2 の最新の再保存された累積 PTF パッケージをインス トールする必要があります。再保存された累積修正 (PTF) パッケージについては、 [iSeries and](http://www.ibm.com/eserver/iseries/support/) [AS/400 Technical Support Web](http://www.ibm.com/eserver/iseries/support/) サイトの Info APAR II13365 を参照してください。 Information Center で V5R2 ソフトウェア・インストール情報の新着情報を調べて、この OS/400 リリースのイ ンストールについての情報を見つけることができます。

## 区画に分割されたサーバーでの拡張装置の移行

新しい iSeries サーバーのいずれかにアップグレードする前に、 SPD 接続拡張装置を取り替えまたは 移行しなければなりません。いくつかの SPD 接続拡張装置は PCI 接続拡張装置に移行できます。こ うした拡張装置が区画に分割されたサーバーに接続されている場合、変換の一部として特定のリソー ス管理作業を行わなければなりません。拡張装置変換を行うことについての情報は Information Center で見つかります。

## サーバー・モデルのアップグレード

アップグレードを行うのに役立つ、すべてのハードウェア・アップグレード情報と関連情報へのリン クが Information Center で入手できます。さらに、アップグレード・タスクのカスタマイズのために 対話式インタビューを使用することができるようになりました。

アップグレードに関連した追加情報は、以下を参照してください。

• 予防保守計画 (PSP) 情報

V5R2 アップグレードについての PSP 文書は SF98166 です。この PSP 内の情報は影響力が大きく広範 囲に及ぶ問題を説明しています。サーバー・モデルをアップグレードする前にこの情報を検討してくだ さい。

## <span id="page-9-0"></span>• プログラム資料説明書

この文書は潜在的にシステム操作に影響する可能性があるソフトウェアおよびハードウェアの変更につ いての情報を提供します。

## トピックの印刷

このトピック全体の PDF 版を表示またはダウンロードするには、 アップグレード (約 784 KB、 64 ペ ージ)を選択してください。実行しようとしているアップグレードに特定のタスクのリストを作成するに は、アップグレード・タスクのカスタマイズ・オンライン・インタビューへ進んでください。インタビュー の完了後、カスタマイズされたアップグレード情報の PDF 版を印刷することができます。

## 重要な追加リソース

アップグレード・トピックは Information Center のほかのトピックにある情報を参照します。アップグレー ド・トピックのオンライン版を使用して、こうしたほかのトピックに直接リンクできます。しかしながら、 印刷されたものか PDF 版のアップグレード・トピックをご使用の場合は、アップグレード PDF と関連し て使用するために以下のリソースも印刷してください。

注:トピックを印刷するには、ブラウザーの印刷機能を使用してください。フレームを右クリックして印刷 したり、そのフレームを新しいウィンドウで開いてから印刷できる場合もあります。

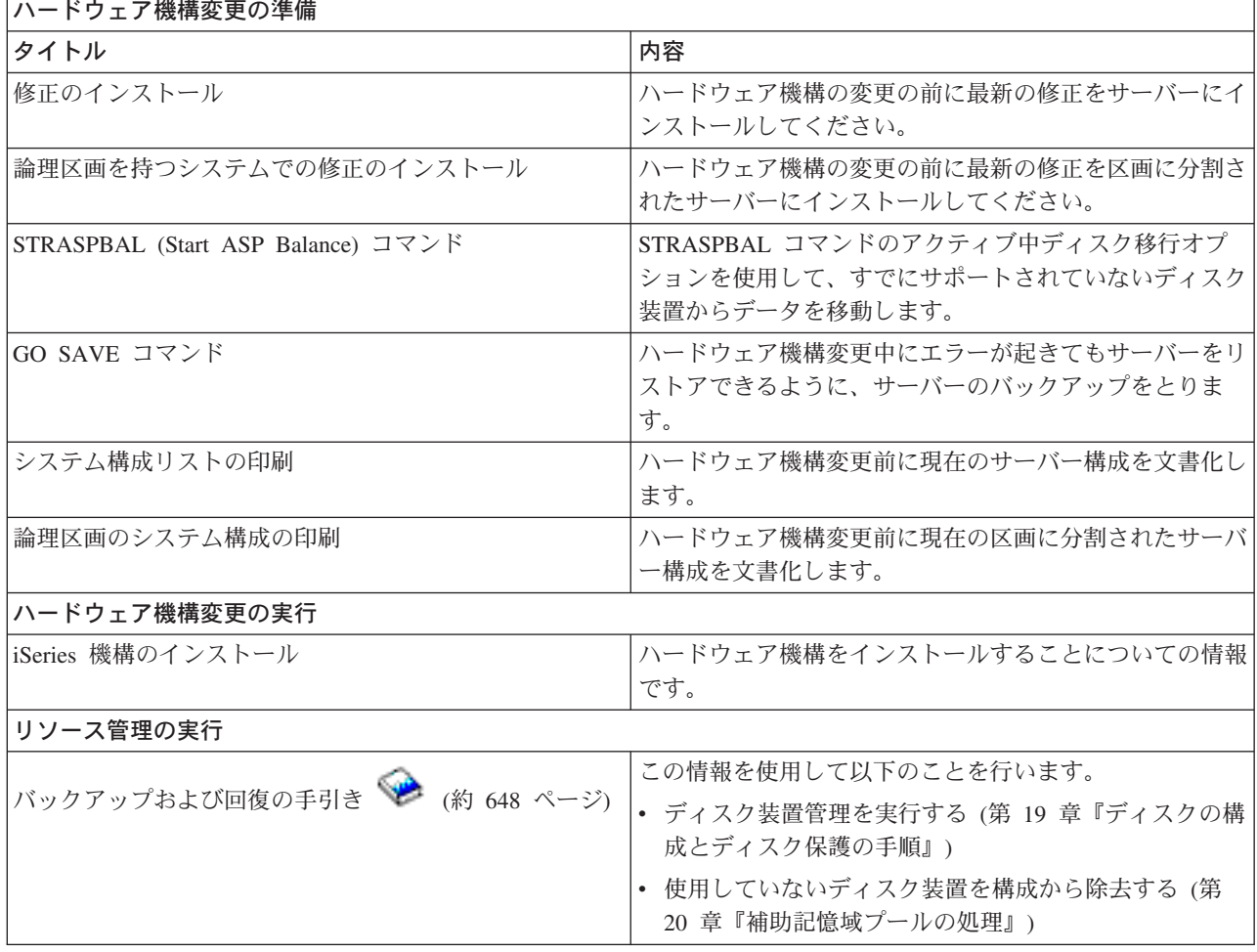

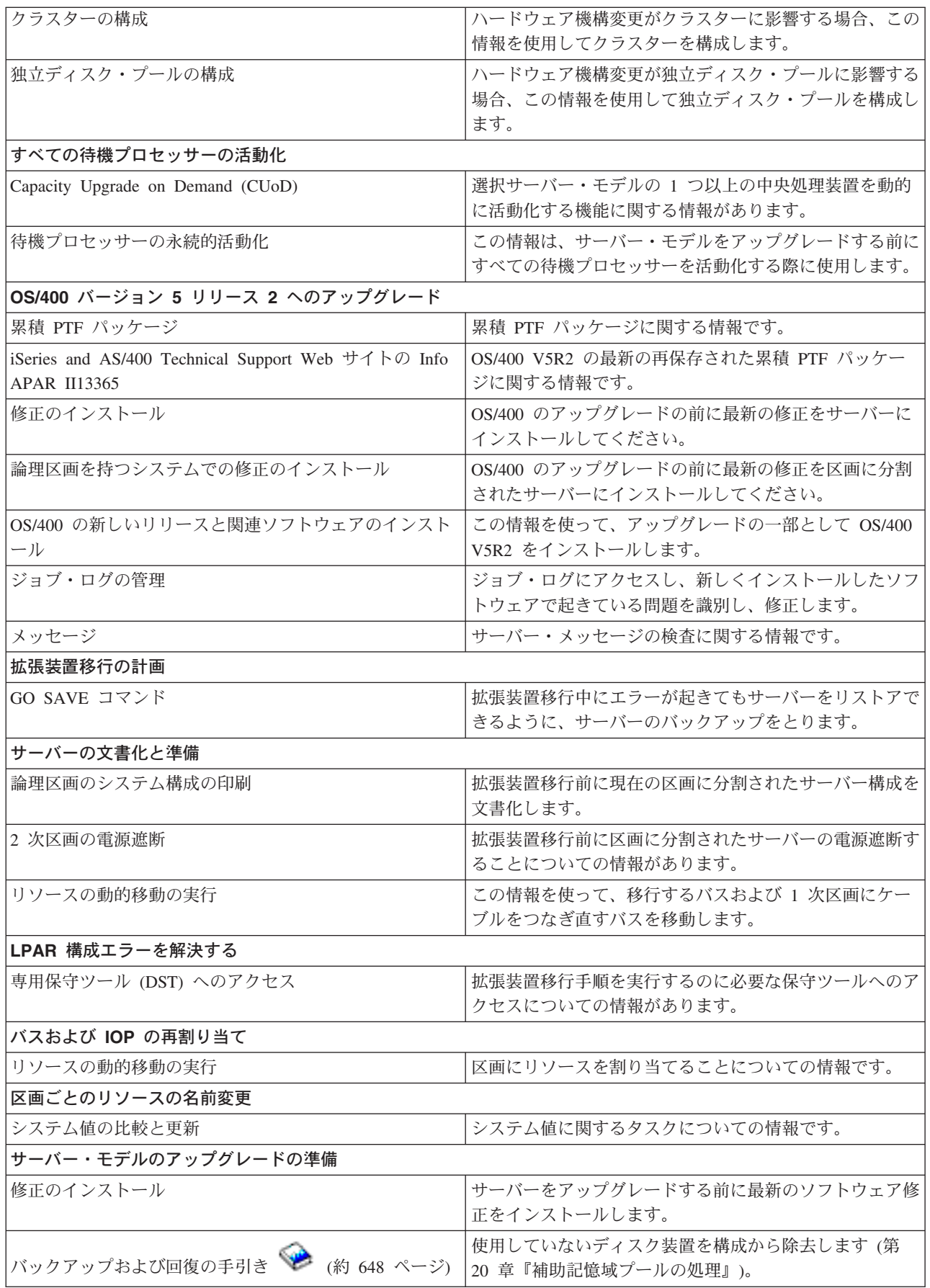

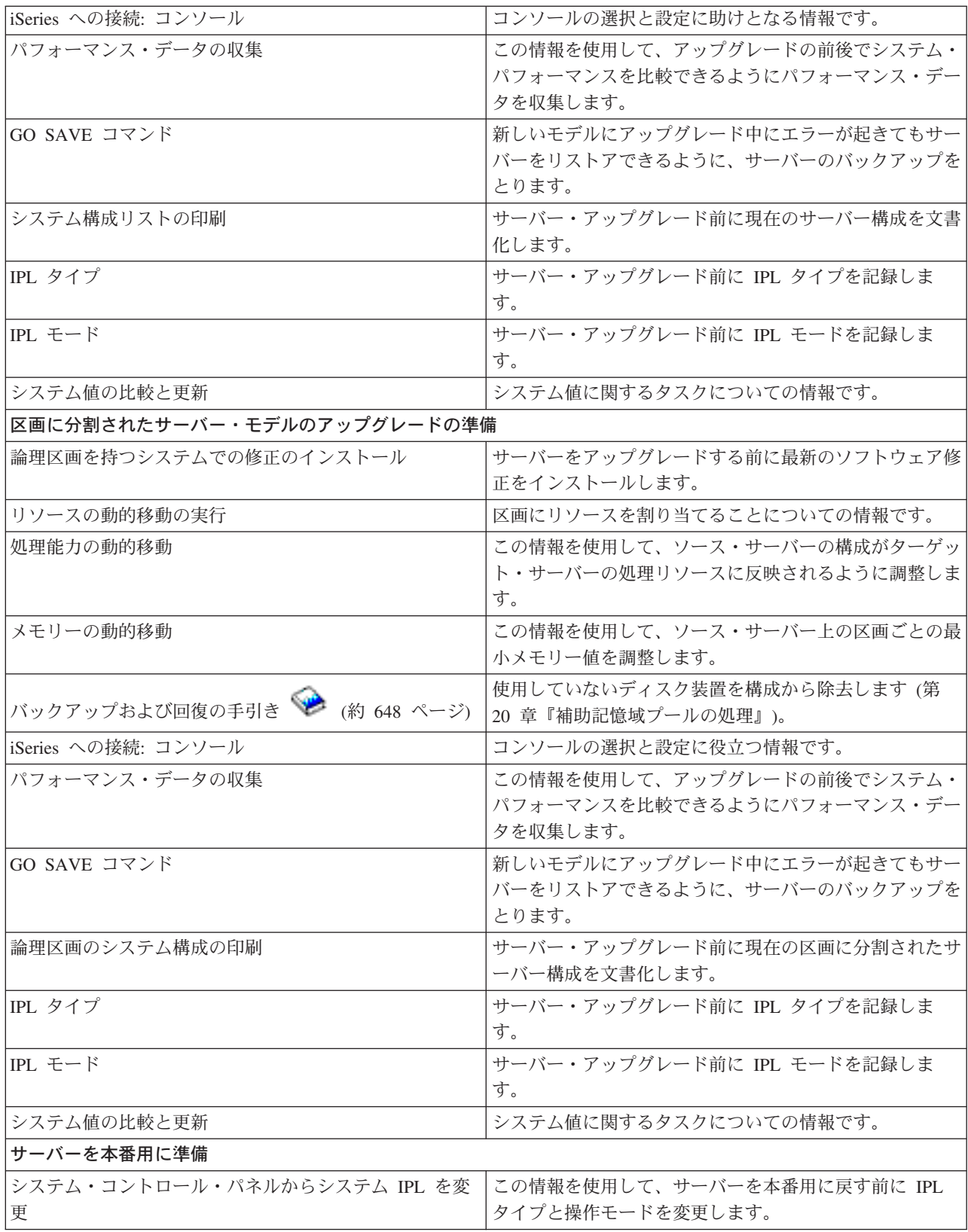

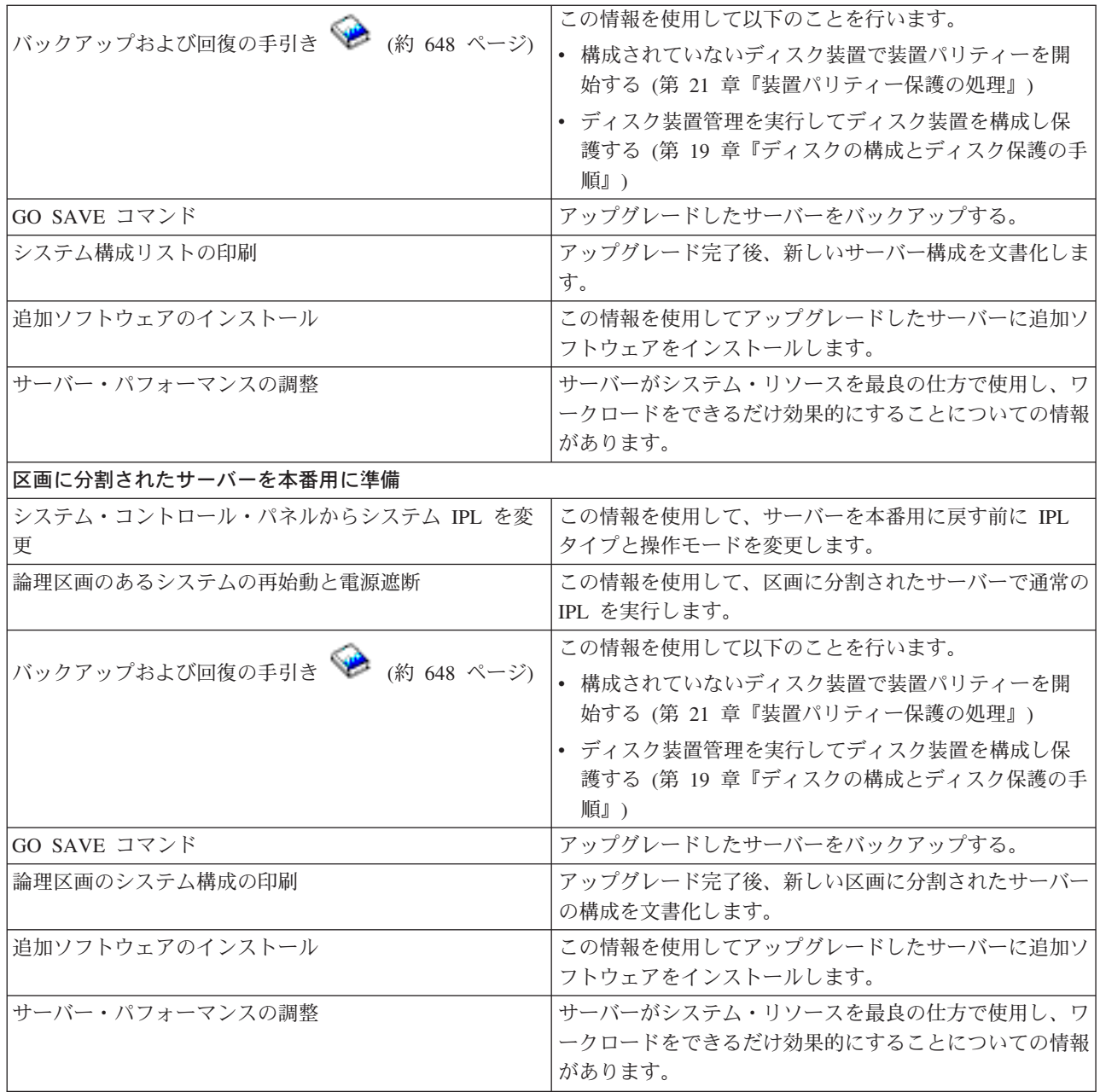

### 他の情報

このトピックに密接に関連した以下の PDF も表示または印刷できます。

## プログラム資料説明書 (約 50 ページ)

この文書は潜在的にシステム操作に影響する可能性があるソフトウェアおよびハードウェアの変更に ついての情報を提供します。

### 移行 (約 422 KB)

異なるシリアル番号を持つ異なるサーバーにデータを移行したい場合、この情報が役に立ちます。こ の情報は、あるサーバーから別のサーバーへのデータの移動を想定しています。新規バージョンの OS/400 を同じサーバーにインストールする予定の場合は、明示的なデータ移行を実行する必要はあり ません。新しいバージョンの OS/400 のインストールだけで十分です。

#### <span id="page-13-0"></span>OS/400 リリースおよび関連ソフトウェアのインストール

サーバーを新しい OS/400 リリースでアップグレードしている場合、この情報が役に立ちます。

#### 論理区画

区画に分割されたサーバーからのアップグレードまたは区画に分割されたサーバーへのアップグレー ドを行っている場合、このトピックを使って論理区画についての情報を含むいくつかの PDF から選 ぶことができます。

バックアップおよび回復の手引き (約 648 ページ)

この情報を使用して、アップグレード・タスク実行前にサーバーをバックアップすることができま す。バックアップを行うことにより、アップグレードのどの部分で問題が起きてもタスク構成を回復 することができます。

アップグレードと密接に関連した追加情報については、関連情報トピックを参照してください。

#### PDF ファイルの保存

表示または印刷のためにワークステーションに PDF を保存するには、以下のようにします。

- 1. ブラウザーの PDF を右マウス・ボタンでクリックする (上のリンクを右マウス・ボタンでクリックす る)。
- 2. 「リンクを名前を付けて保存」をクリックする。(IE の場合は、「対象にファイルに保存」をクリック する。)
- 3. PDF を保存したいディレクトリーに移動します。
- 4. 保存をクリックします。

#### Adobe Acrobat Reader のダウンロード

PDF の表示または印刷に Adobe Acrobat Reader が必要な場合は、 Adobe Web サイト

(www.adobe.com/products/acrobat/readstep.html) おらコピーをダウンロードできます。

## アップグレードの概念

アップグレードは、ソース・サーバーのシリアル番号を変えずに 1 つの iSeries サーバー、ハードウェア 機構、またはソフトウェア・バージョンから別の iSeries サーバー、ハードウェア機構、またはソフトウェ ア・バージョンに変更する作業のことです。アップグレードに関してさらに詳しくは、以下のトピックのい ずれかを選択してください。

### アップグレードの用語

この情報を使用してアップグレードの用語を理解してください。

### アップグレードのプロセス

この情報を使用して、区画に分離されていないサーバーのアップグレードの流れとタイミングを学習 します。

区画に分割されたサーバーのアップグレード 区画に分割されたサーバーのアップグレードに固有な情報があります。

アップグレード・パス

現在のサーバーでどのアップグレード・パスを使用できるかを学習します。

### <span id="page-14-0"></span>Capacity Upgrade on Demand (CUoD)

新しいサーバー・モデルにアップグレードせずに、追加プロセッサーを活動化して、サーバーをアッ プグレードする方法について学習します。

## アップグレードの用語

この情報を検討して、アップグレードについて説明するのに使用する用語に慣れてください。データやソフ トウェアを現在の iSeries サーバーから異なるシリアル番号のサーバーに移動している場合、移行の用語を 参照してください。

### Capacity Upgrade on Demand (CUoD)

選択 iSeries サーバー・モデルで追加プロセッサーを活動化させる機能。これらの iSeries サーバ ー・モデルは、ご使用の iSeries サーバーで出荷時に活動化されている多くのプロセッサーに付属 しています。これらのモデルには、活動化されるまで使用できないプロセッサーも含まれていま す。これらのプロセッサーは、一時的に活動化させるか、または永続的に活動化させることができ ます。

## ハードウェアのアップグレード

以下のいずれかに関係したアップグレード

- サーバーのシリアル番号はそのままで、より後のレベルのサーバー・ハードウェアへのハードウ ェアの変更
- サーバーへのハードウェアの追加
- 拡張ハードウェア機能

## ライセンス・プログラム (LP) のアップグレード

以下のいずれかと関係した既存のサーバーの特定タイプのソフトウェア・アップグレード

- より新しいリリースの LP への変更
- LP 機能の拡張

## MES (各種装置仕様)

サーバー・ハードウェアの変更(追加、改良、取り外し、またはこれらの組み合わせ)。サーバーの シリアル番号は変わりません。仕様のタイプには以下のものがあります。

- カスタマー・インストール可能機構 (CIF) MES
- IBM(R) がインストールする (IBI) MES

## モデルのアップグレード

ハードウェア・モデルの変更となる特定のタイプのハードウェア MES。モデル・アップグレード には機構の追加、除去、変更が含まれる場合があります。サーバーのシリアル番号は変わりませ  $h_{\circ}$ 

## オペレーティング・システムのアップグレード

以下のいずれかと関係した既存のサーバーの特定タイプのソフトウェア・アップグレード

- より新しいリリースのオペレーティング・システムへの変更
- オペレーティング・システム機能の拡張

## プロセッサー・オン・デマンド (POD)

永続的な使用または一時的な使用のために活動化できる、サーバー上の待機プロセッサー

## ソフトウェア・アップグレード

既存のサーバーへのソフトウェアの変更。以下のいずれかを含む場合があります。

• より新しいリリースへのソフトウェアの変更

- <span id="page-15-0"></span>• ソフトウェアの追加
- ソフトウェア機能の拡張

## システム・プロダクト・ディビジョン (SPD)

I/O がプロセッサーと通信できるようにするバス・アーキテクチャー。 SPD-I/O とは SPD バス・ アーキテクチャーを使用してサーバーの他の部分と通信する装置のことです。

## ソース・サーバー

新しいハードウェアまたは新しいレベルのソフトウェアにアップグレードされる既存のシステム。

## ターゲット・サーバー

アップグレードにおいて、アップグレードが完了したときに存在する予定のハードウェア構成とソ フトウェア・レベル。

## アップグレード

より後のリリースへのハードウェアまたはソフトウェアの変更、あるいはハードウェアの追加また はソフトウェアの追加。アップグレードを移行と比較してください。移行はデータを 1 つの iSeries サーバーから別の iSeries サーバーに移動することです。

## アップグレードのプロセス

アップグレードのプロセスには、アップグレードの計画、発注、準備および実行が含まれます。アップグレ ードのプロセスはそれぞれ固有であり、上記の主要な作業はそれぞれを実行しますが、それらを実行する方 法と順序、およびそれらに何が関係するかは、ご使用の環境の現在の状態と達成したい環境に応じて異なり ます。上記の主要な作業のそれぞれの詳細をここで説明します。

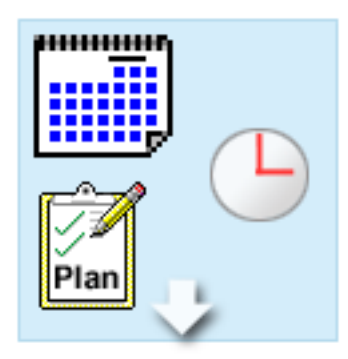

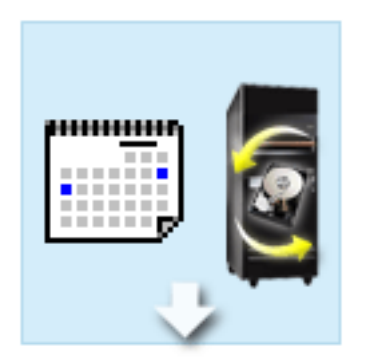

## アップグレードの計画

どのようなアップグレードのプロセスでも、最初の作業は アップグレードの計画を立て、必要なものを発注すること です。計画は非常に重要で、計画に時間をかければアップ グレードをできるだけ簡単にすることができます。この作 業を完了するには、環境の複雑さにもよりますが、最大6 週間が必要になるかもしれません。

詳細については、アップグレードの計画のトピック を参照してください。

#### ハードウェア機構の置き換え

ターゲットの環境では使用できないハードウェア機構を、 置き換えまたは除去が必要になる場合があります。 OS/400 V5R2 のインストール前、新しいモデルへのアッ プグレード前、またはその両方で、ハードウェア機構の置 き換えまたは除去が必要になる場合があります。たとえ ば、SPD 接続ハードウェアをご使用であれば、モデル 810、825、870、または890では使用できません。そのモ デルにアップグレードする前に、このハードウェアを置き 換えて、必要であれば新しいハードウェア機構を追加しな ければなりません。ハードウェア機構の置き換えは、通常 週末に行うことができます。

詳しくはハードウェア機構の追加または置換のトピ ックを参照してください。

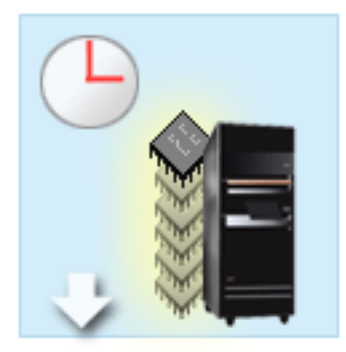

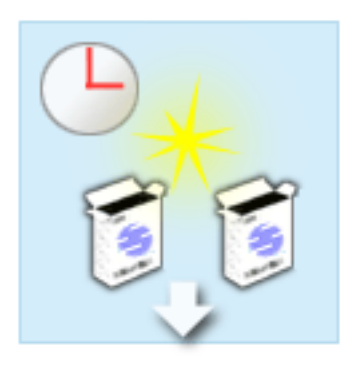

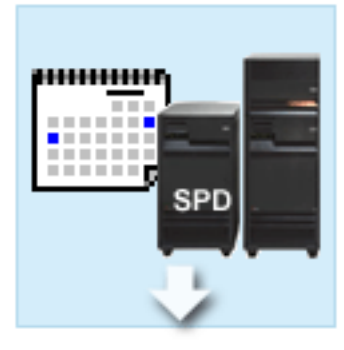

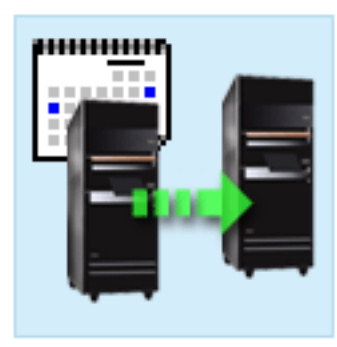

#### すべての待機プロセッサーの活動化

Capacity Upgrade on Demand (CUoD) で使用可能になって いるサーバーからアップグレードする場合に、活動化され ていない待機プロセッサーがあれば、ソフトウェアまたは サーバーをアップグレードする前に、それらのすべてのプ ロセッサーを活動化する必要があります。必要な POD 活 動化コードがあれば、待機プロセッサーの活動化は数分で 行えます。

詳細については、すべての待機プロセッサーの活動 化のトピックを参照してください。

#### OS/400 の新しいバージョンのインストール

アップグレードのプロセスの別のタスクは OS/400 の新し いバージョンのインストールです。モデル 810、825、 870、または 890 にアップグレードする場合、 OS/400 V5R2 の最新の再保存された累積修正 (PTF) パッケージを インストールする必要があります。プリインストールされ ていないサーバーに OS/400 をインストールするには、最 低 1 時間必要です。最新の再保存された累積修正 (PTF) パッケージの詳細については、 iSeries and AS/400 Technical Support Web サイトの Info APAR II13365 を参 照してください。

詳しくは OS/400 バージョン 5 リリース 2 へのア ップグレードのトピックを参照してください。

## 拡張装置の移行

モデル 810、825、870、または 890 で機能しない拡張装 置の中には、新しいモデルに移行して機能するものもあり ます。ただし、区画に分割されたサーバーをアップグレー ドする場合、拡張装置の移行を実行する前に詳しく計画を 立てることが不可欠です。通常この拡張装置の移行は、週 末に行うことができますが、複数の拡張装置の移行では移 行がさらに複雑になることがあるので、このタスクの完了 に必要な時間はさらに増える可能性があります。

詳しくは区画に分割されたサーバーでの拡張装置の 移行のトピックを参照してください。

#### サーバー・モデルのアップグレードの完了

アップグレードのプロセスの最終作業はサーバーのアップ グレードです。実際のアップグレードはサービス技術員が 実行しますが、アップグレードの準備とサーバーを本番稼 働に戻すことはお客様の責任です。サーバーを別のものに アップグレードするには最高 3 日が必要です。

詳しくはサーバー・モデルのアップグレードのトピ ックを参照してください。

固有のアップグレードには、完全なアップグレードのプロセスの一部のステージだけが含まれる場合もあれ ば、全部が含まれる場合もあります。どのアップグレード・タスクを実行する必要があるのか正確に判断す るには、必ずアップグレードの計画のトピックの情報をご使用ください。計画が完了したら、アップグレー

<span id="page-17-0"></span>ドのトピックにあるインタビューを使用して、固有の環境にカスタマイズしたアップグレード・タスク・リ ストを作成することができます。このインタビューはオンライン版の Information Center でだけ使用可能で す。

## 区画に分割されたサーバーのアップグレード

区画に分割されたサーバーのアップグレードは、区画なしのサーバーのアップグレードより複雑です。区画 に分割されたサーバーをアップグレードする場合、以下に注意してください。

### 複数区画のアップグレードはより時間がかかります

区画に分割されたサーバーをアップグレードする場合、実際には区画ごとにアップグレードを実行すること になります。このアップグレードのプロセスには、アップグレードの計画、準備および実行が含まれます。 計画が最も込み入っていて、環境の複雑さにもよりますが、最大 6 週間が必要になるかもしれません。プ リインストールされていないサーバーに OS/400 リリースをインストールするには、最低 1 時間必要で す。サーバーを別のものにアップグレードするには区画ごとに最高 3 日が必要です。さらに、各区画のア ップグレード後サーバーを安定させることをお勧めしますので、アップグレード全体では完了までに数週間 かかるかもしれません。

### サーバーのアップグレードによって、サーバー・リソースが変わる場合があります

拡張装置を移行すると、2 つのことが起きます。第一に新しいバス番号を持つ新しいバスが作成されます。 区画の電源を上げる前に、その新しいバス番号を正しい区画に割り当てる必要があります。第二に、いくつ かの新しいリソース名が作成されます。必要に応じて新しいリソース名の再割り当てまたは名前変更を行っ てください。区画に分割された環境で拡張装置を別のものに移行することについての情報は、区画に分割さ れたサーバーでの拡張装置の移行のトピックを参照してください。

### サーバーのアップグレードによって、追加の管理が必要になる場合があります

ターゲット・サーバーのプロセッサーの数がソース・サーバーより少ない 場合、ターゲット・サーバーが 区画ごとの最低プロセッサー値を満たしていることを確かめてください。区画の再定義はアップグレード実 行の前でも後でも可能です。ターゲット・サーバーの処理リソースに反映させるためソース・サーバーで構 成を調整するか、 2 次区画を始動する前にターゲット・サーバーで構成を訂正するかのどちらかを行って ください。

たとえば、4-Way のサーバーを 2-Way のものにアップグレードする場合、その新しい 2-Way のサーバー で動作するように区画を定義しなければなりません。このことは、アップグレード前に 4 プロセッサーの うちの 2 つだけが使用されるように区画を定義することによっても、あるいはアップグレード後に 4 プロ セッサーではなく 2 プロセッサーだけを使用するよう区画を定義することによっても行えます。

ターゲット・サーバーのプロセッサーの数が現在のサーバーより多い 場合、ターゲット・サーバーの構成 は適切な区画に手動で割り当てられなければならない追加のリソースを示します。

同様に、ターゲット・サーバーが区画ごとの最小メモリー値を満たしていることを確認しなければなりませ ん。現在のメモリー値はターゲット・サーバーで調整できます。

#### ゲスト区画で Linux を稼働させるには固有の要件があります

ソリューションに Linux が含まれている場合、Linux トピックを参照して、iSeries 論理区画に Linux を構 成するための要件を確認してください。 POWER4 プロセッサーのシステムにアップグレードしていて、 iSeries 論理区画で Linux を稼働する場合、稼働する Linux のバージョンが新しいハードウェアをサポート していることを確かめなければなりません。新しいハードウェアをサポートする Linux 配布版のリストに

<span id="page-18-0"></span>ついては、 C server Linux for IBMiSeries マン Web サイトを参照してください。現在の Linux 配布 版が新しいハードウェアをサポートしない場合、新しいハードウェアにアップグレードする前に Linux 配 布版をアップグレードする必要があります。

#### サービス技術員の責任

サーバーのアップグレードにおいて、サービス技術員は区画に分割されたサーバーのすべてのハードウェア をアップグレードします。しかしながら、サービス技術員は区画ごとにリソースを再割り当てしたり、ソフ トウェアをアップグレードしたりはしません。 IBM はこのような作業や他のサービスを有料で提供しま

す。これらのサービスについての詳しい情報は、 Web サイト Integrated Applications Services ゼン で Migration を選択してください。

論理区画についての追加情報については、論理区画のトピックを参照してください。

## アップグレード・パス

8xx モデルへのアップグレードは以下のパスのいずれでも可能です。

- iSeries モデル 270 から iSeries モデル 8xx へ
- AS/400 モデル 7xx から iSeries モデル 8xx へ
- iSeries モデル 8xx から iSeries モデル 8xx へ

ご使用のサーバーを 8xx モデルにアップグレードできない場合、今のサーバーから新しいモデルにデータ を移行することはできます。データを新しいサーバーに移行することについての情報は、移行を参照してく ださい。

そのサーバー上にある 1 つ以上の待機プロセッサーを活動化するだけで、新しいサーバー・モデルにアッ プグレードしなくても、選択サーバー・モデルのキャパシティーをアップグレードすることができます。実 際は、サーバーをアップグレードする前に、そのサーバー上のすべてのプロセッサーを活動化させる必要が あります。詳細については、 Capacity Upgrade on Demand トピックを参照してください。

有効なアップグレード・パスについて詳しくは、営業担当員かビジネス・パートナーに連絡するか、 IBM FACT Veb サイトの Upgrade リンクをクリックしてください。

## アップグレードの計画

すべてのアップグレードは固有です。単純に 1 つのサーバーから別のものにアップグレードするだけかも しれません。あるいは、OS/400 リリースにアップグレードする場合もあります。そしてターゲット・サー バーで使用できないハードウェア機構がある場合、アップグレードの前またはアップグレード中に、その置 き換えか移行を計画しなければなりません。例えば、サーバー上に SPD 接続の入出力装置がある場合、 8xx モデルへのアップグレードの一部として、その装置の置き換えか移行を計画しなければなりません。 区画に分割されたサーバーのアップグレードの追加の考慮事項があります。アップグレードの計画に費やす 時間は、ダウン時間を最小にしアップグレードの実行をより簡単にするということは重要なことです。

アップグレードを計画するのに、カスタム計画チェックリストの作成のための対話式インタビューを使用す ることができます。インタビューを最後まで終わらせるために、モデル、リリース、機構、および付加して ある追加のソリューションなど、ご使用のシステムについての明確な情報を知っていなければなりません。 インタビューの完了後、アップグレードに特有の計画タスクのチェックリストが表示されます。チェックリ ストの計画タスクを実行してから、このトピックに戻ってください。

<span id="page-19-0"></span>現行環境とターゲット環境の内容を説明し、その現行環境からターゲット環境にどうアップグレードするか を説明したいくつかのシナリオから検討することもできます。

カスタム計画チェックリストでのタスクが完了したら、次のステップはアップグレードの実行です。

注: IBM は、ある期間、ソース・サーバーとターゲット・サーバーの両方での実行を可能にするオプショ ンをカスタマーに提供しています。これにより、データ、拡張装置、および区画をターゲット・サーバーに 移動するために時間をかけることができます。このオプションは、RPQ 847156 および RPQ 845158 とし て購入できます。この特注機構 (RPO) の条件については、営業担当員にお問い合わせください。

選択された場合は、iSeries 計画および移行サービスは、最新の iSeries モデルへのアップグレードと計画に 役立ちます。このサービスには計画セッションがあり、お客様の要件を検討することができます。詳しく

は、Web サイト Integrated Applications Services で Micration を選択してください。

## すべてのアップグレード・タスクの実行

このトピックには、区画に分割されていないサーバーおよび区画に分割されたサーバーをアップグレードす るための、すべてのタスクが挙げられています。アップグレードに特定のタスクのリストを得るには、ア ップグレード・タスクのカスタマイズの対話式インタビューを使用することができます。

1. ハードウェア機構の追加または置換

OS/400 かサーバーのアップグレードの前に 1 つ以上のハードウェア機構の変更が必要な場合、このト ピックを参照します。

- 2. 区画に分割されたサーバーでのハードウェア機構の追加または置換 このトピックを使用して、必要な場合は OS/400 または区画に分割されたサーバーのアップグレードの 前に 1 つ以上のハードウェア機構を変更します。
- 3. すべての待機プロセッサーの活動化 このトピックは、ソフトウェアまたはサーバーをアップグレードする前にすべての待機プロセッサーを 活動化する際に使用します。
- 4. OS/400 バージョン 5 リリース 2 へのアップグレード

モデル 810、825、870、または 890 をアップグレードする場合、新しいモデルにアップグレードする前 に、サーバー区画に、OS/400 V5R2 の最新の再保存された累積修正 (PTF) パッケージをインストール する必要があります。区画に分割されたソース・サーバーからアップグレードする場合、ソース・サー バーのすべての区画で、 OS/400 V5R2 の最新の再保存された累積修正 (PTF) パッケージをインストー ルする必要があります。再保存された累積修正 (PTF) パッケージの詳細については、 iSeries and AS/400 Technical Support Web サイトの Info APAR II13365 を参照してください。このトピックを使 用して、オペレーティング・システムを OS/400 バージョン 5 リリース 2 にアップグレードします。

- 5. 区画に分割されたサーバーでの拡張装置の移行 このトピックを使用して、SPD 接続拡張装置を PCI 接続拡張装置に移行します。
- 6. サーバー・モデルのアップグレード

このトピックを使用して、サーバーを別のものにアップグレードします。

7. 区画に分割されたサーバー・モデルのアップグレード

このトピックを使用して、区画に分割されたサーバーを別のものにアップグレードします。

このトピックには区画に分割されていないサーバーと区画に分割されたサーバーの両方のアップグレードの ためのタスクも挙げられています。

<span id="page-20-0"></span>このトピック全体の PDF 版を表示またはダウンロードするには、アップグレード (約 784 KB) を選択し てください。アップグレードに関係した他のトピックを表示または印刷するには、トピックの印刷を参照し てください。

## ハードウェア機構の追加または置換

V5R2 へのまたは新しいサーバーへのアップグレード前に容量および互換性要件を満たすために 1 つ以上 のハードウェア機構の変更が必要な場合があります。たとえば、新しいモデルにアップグレードする前に PCI 接続のハードウェアに置き換えるか、移行しなければならない SPD 接続のハードウェアがあるかもし れません。メモリーを追加する必要がある場合や、ターゲット・サーバーと互換性のない磁気テープ・ドラ イブを置き換えなければならない場合もあります。ハードウェア機構の固有の要件が、いつそのハードウェ ア機構を変えるかを示します。いくつかの例を以下に挙げます。

- OS/400 V5R2 で使用できないハードウェア機構がある場合、OS/400 のリリースを V5R2 にアップグレ ードする前にこのハードウェア機構を置き換える必要があります。
- OS/400 V5R2 以外で使用できないハードウェア機構を追加する場合、そのハードウェア機構を追加する 前に V5R2 にアップグレードする必要があります。
- 新しいサーバー・モデルで使用できないハードウェア機構がある場合、新しいサーバーへのアップグレ ード時かその前にこのハードウェア機構を置き換える必要があります。

複数のハードウェア機構を変更しなければならない場合があります。 OS/400 とサーバー・モデルの両方 をアップグレード使用としている場合、ご使用のハードウェア機構すべてが OS/400 V5R2 と新しいサーバ ー・モデルの両方と互換性のあることを確認してください。これらのハードウェア機構の変更は、アップグ レードの計画時に識別するべきです。置き換える必要があり得るハードウェア機構については、 iSeries

Upgrade Planning V Web サイトを参照してください。

これらの作業を始める前に、必ず必要なアップグレードの計画を完了してください。それからハードウェア 機構を変更するために、以下のタスクを実行してください。

1. ハードウェア機構変更の準備

環境にあった適切な手順を選択します。

- 区画に分割されていないサーバーについては、ハードウェア機構変更の準備を参照してください。
- 区画に分割されたサーバーについては、区画に分割されたサーバーでのハードウェア機構変更の準備 を参照してください。
- 2. ハードウェア機構変更の実行

このトピックのタスクを実行してハードウェア機構を変更します。

3. リソース管理の実行

環境にあった適切な手順を選択します。

- 区画に分割されていないサーバーについては、リソース管理の実行を参照してください。
- 区画に分割されたサーバーについては、区画に分割されたサーバーでのリソース管理の実行を参照し てください。

このトピックの PDF 版を表示またはダウンロードするには、以下の 1 つを選択してください。

- ハードウェア機構の追加または置換 (約 275 KB)
- 区画に分割されたサーバーでのハードウェア機構の追加または置換 (約 281 KB)

アップグレードに関係した他のトピックを表示または印刷するには、トピックの印刷を参照してください。

## <span id="page-21-0"></span>ハードウェア機構変更の準備

このトピックでは、ハードウェア機構の追加または置換の準備の仕方を説明します。この手順を始める前 に、以下の前提条件となるタスクが完了していることを確認してください。

- 予防保守計画 (PSP) 情報を取得し、検討します。 V5R2 アップグレードについての PSP 文書は SF98166 です。行おうとしているアップグレードに影響 するかもしれない条件についての現行情報をこの文書で検討してください。
- プログラム資料説明書 → を参照してください。

この文書は潜在的にシステム操作に影響する可能性があるソフトウェアおよびハードウェアの変更につ いての情報を提供します。

- 移行 Web サイト → を参照してください。 この Web サイトには、現在の移行およびアップグレードのパスについての情報、関連レッドブックへの リンク、および SPD から PCI 接続入出力への移行についての情報があります。
- Performance Management Web サイトにある Performance Capabilities Reference を参照します。 このリファレンスは、サーバーおよびソフトウェアのアップグレードを計画しているお客様に役立つ、 サーバー・パフォーマンスについての情報を提供します。
- アップグレードの計画

次にハードウェア機構の追加または置換を準備するために、以下のタスクを実行してください。

#### サーバーの準備

- 1. 修正 (プログラム一時修正 (PTF)) のインストールを行います。 このトピックの情報を使用して、ハードウェア機構の追加または置換の前にサーバーに修正を適用して ください。
- 2. ディスク装置を置き換える場合、STRASPBAL (Start ASP Balance) コマンドのアクティブ中ディスク移 行オプションを使用することにより、ディスク装置の除去に関連したダウン時間を減らすことができま す。このオプションで、指定したディスク装置からサーバーが稼働している状態でデータを移動するこ とができます。

詳しくは、STRASPBAL (Start ASP Balance) コマンドを参照してください。

3. GO SAVE オプション 21 を使用して、サーバー全体を保管します。 これはハードウェア機構を変更している時にエラーが発生した場合のリカバリーのために不可欠です。

## サーバーの文書化

ハードウェア機構を追加または置換する前にサーバーの完全な文書化を必ず行うために、以下のタスクを実 行します。

- 1. ディスク構成を変更する場合、以下のステップに従ってください。
	- a. サーバーのディスク構成状況の印刷を行います。
	- b. サーバーのパリティー・セットの構成と状況の印刷を行います。
- 2. ワークステーション、通信、または LAN を変更する場合、ハードウェア・リソース情報の表示、検 査、および印刷を行います。

この情報を使用してハードウェア・リソース情報を記録し、ハードウェア機構変更の完了後、必要なリ ソース管理が実行できるようにします。

3. システム構成リストの印刷を行います。 この印刷出力には、現行システム構成の詳細が記載されています。 <span id="page-22-0"></span>ここまででハードウェア機構変更の準備を終えたので、次のステップはハードウェア機構変更の実行です。

## ディスク構成状況の印刷

サーバーのディスク構成状況を印刷するには、機密保護担当者の権限が必要です。以下のステップを行っ て、ディスク構成状況を印刷します。

1. コマンド行に STRSST と入力し、システム保守ツール (SST) を開始します。 SST にサインオンしま す。

注: システム保守ツールを使用するには、有効な保守ツール・ユーザー ID が必要です。

- 2. オプション 3 (ディスク装置の処理) を選択し Enter を押してください。「ディスク装置の処理」画面 が表示されます。
- 3. オプション 1 (ディスク構成の表示) を選択し、Enter を押してください。「ディスク構成の表示」画 面が表示されます。
- 4. オプション 1 (ディスク構成状況の表示) を選択し、Enter を押してください。
- 5. 「ディスク構成状況の表示」画面で、キーボードの Print Screen キーを押して、ディスク構成を印刷し ます。
- 6. ページダウンをして、ディスク構成全体を印刷するまで繰り返します。必ずすべてのディスク構成情報 を印刷してください。
- 7. サーバー上の区画ごとにロード・ソース・ディスク装置 (装置番号 1) のシリアル番号を記録します。

注: サーバーが区画に分割されている場合、区画ごとにステップ 1 ~ 7 を繰り返します。必ず印刷 出力ごとにどの区画の分かマークを付けてください。

## パリティー・セットの構成と状況の印刷

サーバーのパリティー・セットの構成と状況を印刷するには、以下のステップを実行してください。

1. コマンド行に STRSST と入力し、システム保守ツール (SST) を開始します。 SST にサインオンしま す。

注: システム保守ツールを使用するには、有効な保守ツール・ユーザー ID が必要です。

- 2. オプション 3(ディスク装置の処理)を選択し Enter を押してください。「ディスク装置の処理」画面 が表示されます。
- 3. オプション 1 (ディスク構成の表示) を選択し、Enter を押してください。「ディスク構成の表示」画 面が表示されます。
- 4. オプション 1 (ディスク構成状況の表示) を選択し、Enter を押してください。
- 5. 「ディスク構成状況の表示」画面で、オプション 5 (装置パリティー状況の表示) を選択し Enter を押 します。「装置パリティー状況の表示」画面が表示されます。
- 6. キーボードの Print Screen キーを押してパリティー・セット構成を印刷します。
- 7. ページダウンをして、パリティー・セット構成全体を印刷するまで繰り返します。

注:サーバーが区画に分割されている場合、区画ごとにステップ1~7を繰り返します。必ず印刷出力ご とにどの区画の分かマークを付けてください。

## ハードウェア・リソース情報の表示、検査、および印刷

ハードウェア・リソース情報を表示、検査、および印刷するには、以下のステップを実行してください。

- 1. OS/400 コマンド行で、ハードウェア製品の処理 (WRKHDWPRD) コマンドを入力します。
- 2. オプション 4 (記述ラベル位置の表示) を選択して Enter を押し、ハードウェア・リソースと関連した ラベル情報を表示します。
- <span id="page-23-0"></span>3. 「記述ラベル位置の表示」画面で、当該ハードウェア・リソースについてのラベル情報が正確であるこ とを検査します。
- 4. この時点で物理ハードウェアと関連付けられていない構成記述(構成オブジェクトとも呼ぶ)を削除し てください。
- 5. F17 (印刷) を押して、記述ラベル位置を印刷します。この情報はサービス技術員に渡してください。
- 6. OS/400 コマンド行で以下のコマンドを入力します。

DSPHDWRSC TYPE(\*LWS) OUTPUT(\*PRINT) DSPHDWRSC TYPE(\*STG) OUTPUT(\*PRINT) DSPHDWRSC TYPE(\*CMN) OUTPUT(\*PRINT) DSPHDWRSC TYPE(\*PRC) OUTPUT(\*PRINT)

これで、ハードウェアと構成オブジェクトの報告書が生成されます。

注:サーバーが区画に分割されている場合、各区画から上記のステップを繰り返します。必ず印刷出力にど の区画の分かマークを付けてください。

## 区画に分割されたサーバーでのハードウェア機構変更の準備

このトピックでは、ハードウェア機構の追加または置換の準備の仕方を説明します。この手順を始める前 に、以下の前提条件となるタスクが完了していることを確認してください。

- 予防保守計画 (PSP) 情報を取得し、検討します。 V5R2 アップグレードについての PSP 文書は SF98166 です。行おうとしているアップグレードに影響 するかもしれない条件についての現行情報をこの文書で検討してください。
- プログラム資料説明書 や を参照します。 この文書は潜在的にシステム操作に影響する可能性があるソフトウェアおよびハードウェアの変更につ いての情報を提供します。
- 移行 Web サイト → を参照します。 この Web サイトには、現在の移行およびアップグレードのパスについての情報、関連レッドブックへの リンク、および SPD から PCI 接続入出力への移行についての情報があります。
- Performance Management Web サイトにある Performance Capabilities Reference を参照します。 このリファレンスは、サーバーおよびソフトウェアのアップグレードを計画しているお客様に役立つ、 サーバー・パフォーマンスについての情報を提供します。

• アップグレードの計画

それからハードウェア機構の追加または置換を準備するために、以下のタスクを実行してください。

#### サーバーの準備

- 1. サーバーのすべての区画で修正 (プログラム一時修正 (PTF)) のインストールを行います。 このトピックの情報を使用して、ハードウェア機構の追加または置換の前にサーバーに修正をあててく ださい。
- 2. ディスク装置を置き換える場合、STRASPBAL (Start ASP Balance) コマンドのアクティブ中ディスク移 行オプションを使用することにより、ディスク装置の除去に関連したダウン時間を減らすことができま す。このオプションで、指定したディスク装置からサーバーが稼働している状態でデータを移動するこ とができます。

詳しくは、STRASPBAL (Start ASP Balance) コマンドを参照してください。

<span id="page-24-0"></span>3. ターゲット・サーバーの磁気テープ装置と互換性のある磁気テープ装置に GO SAVE オプション 21 を使用してサーバーの各区画を保管します。 このことはサーバーをアップグレードしている時にエラーが発生した場合のリカバリーのために不可欠 です。

磁気テープ装置が互換性があるかどうかを判断するには、Storage Solutions Web サイト シンを参照し てください。

### サーバーの文書化

ハードウェア機構を追加または置換する前にサーバーの完全な文書化を必ず行うために、以下のタスクを実 行します。

- 1. ディスク構成を変更する場合、以下のステップに従ってください。
	- a. サーバーの各区画からディスク構成状況の印刷を行う。区画ごとにロード・ソース・ディスク装置の シリアル番号を必ず記録してください。
	- b. サーバーの各区画からサーバーのパリティー・セットの構成と状況の印刷を行う。必ず印刷出力ごと にどの区画の分かをマークを付けてください。 この情報を使って、ディスク装置の構成および保護のために分析と計画を行えます。またこの情報を 使って、アップグレード中に発生する問題を訂正することもできます。
- 2. ワークステーション、通信、または LAN を変更する場合、区画ごとにハードウェア・リソース情報の 表示、検査、および印刷を行う。 この情報を使用してハードウェア・リソース情報を記録し、ハードウェア機構変更の完了後、必要なリ ソース管理が実行できるようにします。
- 3. 論理区画のシステム構成の印刷。 システム・リソース、プロセッサー、メイン・メモリー、および区画に関連した固有のシステム値など の特定の区画情報が印刷されます。
- ここまででハードウェア機構変更の準備を終えたので、次のステップはハードウェア機構変更の実行です。

## ハードウェア機構変更の実行

このトピックではハードウェア機構の変更を完了する方法を説明します。

#### 始める前に

これらの作業を始める前に、必ず必要なアップグレードの計画を行い、環境にあった準備手順を実行してく ださい。

- 区画に分割されていないサーバーについては、ハードウェア機構変更の準備を参照してください。
- 区画に分割されたサーバーについては、区画に分割されたサーバーでのハードウェア機構変更の準備を 参照してください。

#### ハードウェア機構のインストール

どの単一のアップグレード・オーダーにおいても、サービス技術員によってインストールされるハードウェ ア機構と、お客様の青任でインストールするハードウェア機構とがあります。 IBM サービス技術員と事前 に話し合って、何がお客様の責任で、何がサービス技術員の責任かが分かるようにしてください。このハー ドウェア機構のインストールがお客様の責任であれば、その機構に同梱されている指示に従うか、iSeries 機構のインストールにある手順を使用してください。

#### 次のステップ

<span id="page-25-0"></span>ハードウェア機構のインストールが完了したら、次のステップは環境にあったリソース管理手順を実行する ことです。

- 区画に分割されていないサーバーについては、リソース管理の実行を参照してください。
- 区画に分割されたサーバーについては、区画に分割されたサーバーでのリソース管理の実行を参照して ください。

## リソース管理の実行

ハードウェア機構の変更後、以下のタスクを実行する必要がある場合があります。

• ディスク構成を変更した場合、ディスク装置管理を行います。それは第一にサーバーのディスクを保護 するためであり、それから構成するためでもあります。

これを行うには、「専用保守ツール」画面で「ディスク装置の処理」オプションを使用することができ

ます。どのように行うかを知るには、バックアップおよび回復の手引き → の第 19 章 『ディスク構成 とディスク保護の手順』を参照してください。

注: いったんディスク構成が完了したら、専用保守ツール (DST) を用いて使用されていないディスク装

置を構成から取り除くことができます。詳しくは、 バックアップおよび回復の手引き → の第 20 章 『補助記憶域プールの処理』にある、『補助記憶域プールからディスク装置を除去する方法』を参照し てください。

構成から除去するディスク装置は、IPL 中に構成に追加されてしまうことを防ぐため、物理的にも除去 すべきです。

- 必要に応じてワークステーション、通信、取り外し可能メディア、LAN、WAN、または統合 xSeries サ ーバー (IXS) のハードウェア・リソース名を更新します。 ハードウェア・リソース名の変更について詳しくはハードウェア・リソース名の修正を参照してくださ  $\mathcal{U}$
- コンソール・タイプを変更した場合には、IPL を実行し、「サーバーを本番用に準備する」にあるリソ ース管理タスクを実行してください。
- クラスターまたは独立ディスク・プールを使用可能にする変更を行った場合、クラスターの構成および 独立ディスク・プールの構成にある情報を使用してください。

ここまでで、ハードウェア機能の変更は終了です。これでカスタマイズしたアップグレード・タスク・リス トまたはアップグレード・タスクの完全なリストに戻ることができます。

## ハードウェア・リソース名の修正

アップグレードまたは移行の後で、ソース・サーバーのときとは位置の異なるハードウェア・リソースがあ る場合があります。こうしたハードウェアのリソース名を修正するには以下のステップに従ってください。

- 1. OS/400 コマンド行で WRKHDWPRD と入力します。
- 2. 「ハードウェア・プロダクトの処理」画面で、オプション 5 (記述ラベル位置の変更) を選択し Enter を押します。
- 3. 「ラベル位置の変更の使用」画面の情報を読み、Enter を押します。
- 4. 画面上のラベル情報をソース・サーバーのラベル位置と比較します。画面のラベル欄がソース・サーバ ーにあったものと一致している場合は、ラベル情報が一致しています。以下のいずれかに該当する場 合、ラベル情報は一致しません。
	- 画面にラベル情報があるが、ソース・サーバーにはその位置にラベル情報がなかった。
	- ソース・システムのラベル情報は、画面のラベル 欄にある情報と一致しない。
- <span id="page-26-0"></span>• 画面のラベル欄に \*NONE と表示され、ソース・サーバーについてのラベル情報がある。 注: 追加またはアップグレードされた制御装置または装置のラベル欄に \*NONE と表示される場合 は、オプション 2 (変更) を選択してください。次に表示されたリストから正しいラベル記述を選択 します。この作業で何か問題が生じた場合は、サービス提供者に連絡してください。
- \*INCORRECT または \*INVALID がラベル欄に表示される。 これは、ハードウェア・リソース情報のタイプおよび型式番号が、現在そのリソースに関連してい る構成記述のタイプおよびモデルには一致していないことを示しています。サーバーは、構成記述 をオンに変更することはできません。
- \*INCORRECT で物理的な位置も '\*\*' になっている。 この場合は、制御装置記述または装置記述のリソースがこのサーバー上では有効でないことを示し ています。
- 5. サーバー・ラベル情報が (物理的な) ラベルと同じでない位置があった場合、「記述ラベル位置の変 更」画面で、ラベル変更を必要とする位置ごとに Opt 欄に 2 を入力します。 Enter を押します。 「記述ラベルの変更」画面が表示されます。 注: 一度に複数の選択が可能ですが、画面の下部に「続く...」と表示されている場合は、 Enter キー は押さないでください。代わりにページを進めて、残りのラベルを選択してください。
- 6. 可能なラベルのリストが表示されます。ソース・サーバーにあったラベルと一致するラベル名を(画面 上で)選択するには、変更したい位置ごとに Opt 欄に 1 を入力し、Enter を押してください。 注: ソース・サーバーのラベルと一致するラベルを (画面上で) 見つけられない場合は、サービス技術 員に連絡してください。
- 7. 複数のラベルを変更している場合は、次のラベルについての「記述ラベルの変更」画面が表示されま す。画面の下部のメッセージは、直前の変更が正常に完了したかどうかを示しています。
- 8. 変更を必要とするすべてのラベルについて、前の 3 つのステップを繰り返します。
- 9. 最後のラベルを変更した後は、「記述ラベル位置の変更」画面が表示されて、更新された情報が表示さ れます。画面の下部のメッセージは、最後の変更が正常に完了したかどうかを示しています。画面の下 部に「続く...」が表示される場合は、前方スクロールするとさらに詳しい情報を表示します。
- 10. 「記述ラベルの変更」画面で F17 キーを押して、レコードについての新しい情報の印刷出力を要求し ます。

注:印刷出力はワークステーションのデフォルトの出力待ち行列に入ります。後でプリンターをオンに 変更し、プリンター書き込み機能を開始してから、印刷することができます。

11. 印刷出力のラベルがソース・サーバーのラベル欄にあるラベルと一致していることを確認します。エラ ーが見つかったら、ステップ 5 に戻り、ステップを繰り返します。 重要:問題分析の目的でカードを交換しないでください。カードおよび装置のシリアル番号は、サーバ ーシステム構成と結び付いています。

## 区画に分割されたサーバーでのリソース管理の実行

ハードウェア機構の変更後、以下のタスクを実行する必要がある場合があります。

- 必要に応じて区画にリソースを割り当てる。 区画にリソースを割り当てることについての情報は、リソースの動的移動の実行を参照してください。
- ディスク構成を変更した場合、ディスク装置管理を行います。それは第一にサーバーのディスクを保護 するためであり、それから構成するためでもあります。 これを行うには、「専用保守ツール」画面で「ディスク装置の処理」オプションを使用することができ

ます。どのように行うかを知るには、バックアップおよび回復の手引き → の第 19 章『ディスク構成 とディスク保護の手順』を参照してください。

注: いったんディスク構成が完了したら、専用保守ツール (DST) を用いて使用されていないディスク装

<span id="page-27-0"></span>置を構成から取り除くことができます。詳しくは、 バックアップおよび回復の手引きヾ☆ の第 20 章 『補助記憶域プールの処理』にある、『補助記憶域プールからディスク装置を除去する方法』を参照し てください。 構成から除去するディスク装置は、IPL 中に構成に追加されてしまうことを防ぐため、物理的にも除去 すべきです。

- 必要に応じてワークステーション、通信、取り外し可能メディア、LAN、WAN、または統合 xSeries サ ーバー(IXS)のハードウェア・リソース名を更新します。 ハードウェア・リソース名の変更について詳しくはハードウェア・リソース名の修正のトピックを参照 してください。
- コンソール・タイプを変更した場合には、IPL および区画に分割されたサーバーを本番用に準備にある リソース管理タスクを実行してください。
- クラスターまたは独立ディスク・プールを使用可能にする変更を行った場合、クラスターの構成および 独立ディスク・プールの構成にある情報を使用してください。

ここまでで、ハードウェア機能の変更は終了です。これでカスタマイズしたアップグレード・タスク・リス トまたはアップグレード・タスクの完全なリストに戻ることができます。

## すべての待機プロセッサーの活動化

Capacity Upgrade on Demand (CUoD) によって、選択サーバー・モデルの 1 つ以上の中央処理装置を動的 に活動化できるようになります。 Capacity Upgrade on Demand で使用可能になっているサーバーからアッ プグレードする場合に、活動化されていない待機プロセッサーがあれば、ソフトウェアまたはサーバーをア ップグレードする前に、それらのすべてのプロセッサーを活動化する必要があります。

注: モデル 890 での特定のプロセッサー・アップグレードを実行する場合、アップグレードの前に、すべ てのプロセッサーを活動化する必要は必ずしもありません。詳細については、iSeries Hardware Web サイ トを参照してください。

すべての待機プロセッサーを活動化する場合、 Information Center の待機プロセッサーの永続的活動化のト ピックの手順に従ってください。

このトピックの PDF 版を表示またはダウンロードするには、 すべての待機プロセッサーの活動化 (約 133 KB) を選択してください。 アップグレードに関係した他のトピックを表示または印刷するには、トピックの印刷を参照してください。

ここまでで、プロセッサーの活動化は終了です。これでカスタマイズしたアップグレード・タスク・リスト またはすべてのアップグレード・タスクのリストに戻ることができます。

## OS/400 バージョン 5 リリース 2 へのアップグレード

モデル 810、825、870、または 890 をアップグレードする場合、新しいモデルにアップグレードする前 に、サーバー区画に、OS/400 V5R2 の最新の再保存された累積修正 (PTF) パッケージをインストールする 必要があります。区画に分割されたソース・サーバーからアップグレードする場合、ソース・サーバーのす べての区画で、OS/400 V5R2 の最新の再保存された累積修正 (PTF) パッケージをインストールする必要が あります。再保存された累積修正 (PTF) パッケージの詳細については、 iSeries and AS/400 Technical Support Web サイトの Info APAR II13365 を参照してください。累積修正 (PTF) パッケージのインストー

<span id="page-28-0"></span>ルについては、 修正のインストールまたは論理区画を持つシステムでの修正のインストールのトピックを 参照してください。ソース・サーバーに関連したライセンス・プログラムもインストールする必要がある場 合もあります。

ソフトウェア・アップグレードを行うには、以下のタスクを実行してください。

- 1. OS/400 の新しいリリースと関連ソフトウェアのインストールを行います。 このトピックの情報を使用して、iSeries OS/400 リリース、OS/400 リリースの一部、またはライセン ス・プログラムをインストールしてください。
- 2. アプリケーションがすべて正常に実行されていることを確認するために、新しい実稼働環境に慣れるま で、新しいソフトウェア・リリースでサーバーを使用します。通例は、サーバーを 2 週間以上使用しま す。
- 3. ジョブ・ログおよびサーバー・メッセージをチェックします。 この情報を使用して、新しくインストールしたソフトウェアで起きている問題を識別し、修正します。

このトピックの PDF 版を表示またはダウンロードするには、 OS/400 バージョン 5 リリース 2 へのアッ プグレード (約 130 KB) を選択してください。アップグレードに関係した他のトピックを表示または印刷 するには、トピックの印刷を参照してください。

ここまでで、ソフトウェアのアップグレードは終了です。これでカスタマイズしたアップグレード・タス ク・リストまたはすべてのアップグレード・タスクのリストに戻ることができます。

## 区画に分割されたサーバーでの拡張装置の移行

区画に分割された環境で以下の拡張装置移行のいずれかを行う場合、拡張装置移行を始める前に詳細な計画 を立てることが不可欠です。

#### 推奨事項:

- すべての論理区画 (LPAR) 構成処理は、 LPAR の訓練を受けたサービス技術員が実行するように することを強くお勧めします。
- 拡張装置をサーバー・アップグレードの一部として移行する場合、サーバー・アップグレードを実 行する前に、拡張装置の移行を実行し、サーバー環境を安定させることをお勧めします。

このトピックには以下の拡張装置移行についての情報があります。

- 5065 から 5074 への機構移行
- 5066 から 5079 への機構移行
- 5075 から 5074 への機構移行

これらの拡張装置を移行するには、以下のタスクを実行してください。

- 1. 拡張装置移行の計画
- 2. 拡張装置移行の準備
- 3. 拡張装置移行の実行
- 4. リソース管理の実行

重要:複数の拡張装置の移行に関連した既存の機構のための活動で、潜在的に請求可能になるものが あります。移行される拡張装置の中身のみが IBM サービス技術員によって新しい拡張装置に移動さ れます。そのほかの機構またはサーバー・コンポーネントの再配置または移動は請求可能なサービス であり、サービスのための IBM との契約が必要です。たとえば、拡張装置移行は 1 つ以上の拡張装 置の中身を移行された拡張装置内にまとめる良いチャンスになり得ます。

<span id="page-29-0"></span>移行される拡張装置以外の他の拡張装置やサーバーの部分からの機構の移動は、サーバーからの他の 拡張装置の除去、物理的環境内でのサーバーの配置換え、または拡張装置とその中身の移行に必要で ない他の活動と同様、請求可能です。

LPAR 計画実装サービスは、お客様の要件を検討する計画セッションを提供し、最終的なハードウェアお よびソフトウェア構成と実装計画を提供します。 LPAR サービス技術員による新しい LPAR 構成のイン ストールと構成も行われます。統合テクノロジー・サービス (ITS) の LPAR 計画実装サービスについて詳

しくは、IBM 営業担当員またはビジネス・パートナーと連絡するか、 Technical Support Services ゼン を 参照してください。

このトピックの PDF 版を表示またはダウンロードするには、 区画に分割されたサーバーでの拡張装置の 移行(約371 KB)を選択してください。アップグレードに関連した他のトピックを表示または印刷するに は、トピックの印刷を参照してください。

## 拡張装置移行の計画

拡張装置移行はサーバー・リソースに以下の変更が必要になります。

• 移行した拡張装置はシステムに対して新しいバス番号で応答します。デフォルトでは新しいバス番号は 1 次区画に割り当てられ、区画を電源オンする前に正しい区画に割り当てる必要があります。

注: 5065 拡張装置のバスは 1 つのみです。移行後、5074 拡張装置にはシステムに応答するバスが 2 つあります。 5066 拡張装置のバスは 2 つです。移行後、4 つのバスがシステムに応答します。 5065 または 5066 拡張装置の結合機能入出力処理機構は新しい結合機能入出力処理機構で置き換え られ、これらは LPAR 妥当性検査ツール (LVT) で計画された通りに配置されます。この移行によ って重大な入出力の再配置が発生する場合があります。

- 移行されない 5065 およびそれより古い SPD ベースの拡張装置では、移行された拡張装置が取り外され た場合、バス番号の変更が発生する場合があります。 SPD 配線の情報を読んで、移行後の構成に残る SPD ベースの拡張装置が新しいバス番号を取得するかどうかを判断してください。
- いくつかの新しいリソース名が作成されます。新しいリソース名は必要に応じて割り当てし直し、また は名前変更をしなければなりません。

## 始める前に

拡張装置移行またはリソース名計画を開始する前に、以下の必須項目を持っていなければなりません。

• 論理区画妥当性検査ツール (LVT) からの有効な出力

注文するときには IBM 営業担当員かビジネス・パートナーと LVT tool ■ を使用してください。拡 張装置移行の手順を始める前に LVT 出力を印刷してください。

• サーバーのすべての区画のデータの現在のバックアップ

GO SAVE オプション 21 の手順を使用して、サーバーのすべての区画をバックアップします。このこ とは拡張装置を移行している時にエラーが発生した場合のリカバリーのために不可欠です。

拡張装置移行の手順は、新しいバス番号を割り当てる区画およびリソース名の扱い方を決定するのに役立ち ます。この手順は、iSeries サーバーを十分理解していることおよび論理区画に高水準の経験のあることを 前提としています。

### SPD 配線

区画に分割されたシステムのモデル・アップグレードまたは拡張装置移行 (区画を 1 つのサーバーから別 のものに移動、または拡張装置を 5065 から 5074 に変更) の間に SPD バスが取り外される場合がありま す。このことは LPAR 構成に重大な影響を及ぼします。 SPD バスは組みになって配線され、IPL のたび

<span id="page-30-0"></span>にシステムが番号付けします。この番号付けは、バス・アダプターからどのポートに接続されているかを判 別して行います。 1 つのバス・アダプターに接続されている 2 つのバスがある場合、バスの番号付けは以 下のように決定されます。配線はバス・アダプターの上のポートから SPD バスの上のポートに行われてい ます。これが最初のバス番号です。それから配線はその SPD バスの下のポートから 2 番目の SPD バス の上のポートにされています。これが次のバス番号です。最後に配線はシステムに戻っており、これでルー プが完成します。

これらのバスが配線されている方法のために、IPL のたびに同じバス番号を持つようになります。しかしな がら、1番目のバスを取り外すと、2番目のバスが1番目のバスのバス番号と取ってしまいます。これら のバスの両方が同じ区画にあると、必要な LPAR 構成処理は最小で済みます。これらのバスのハードウェ アが別々の区画にまたがっている場合、またはたとえばロード・ソースやコンソールのような必須リソース がある場合、区画を電源オンする前に LPAR 構成処理を行わなければなりません。以下が、区画に分割さ れたシステムから SPD バスが取り外されたときに行わなければならないステップです。

- 1. 取り外すバスが他のバスの番号付け直しを引き起こすかどうかを判断します。
	- a. 次の表を使用して、取り外すバスがバス拡張アダプターの上下いずれのポートに配線されているかを 判断します。
	- b. 取り外すバスがバス拡張アダプターの下のポートに配線されている場合、このタワーの移行によって バスの配線し直しは起きません。
	- c. 取り外すバスがバス拡張アダプターの上のポートに配線されている場合、下のポートに接続されてい るバスもあるかどうかを確認してください(取り外すバスより 1 つ大きいバス番号のはずです)。バ ス拡張アダプターの下のポートに接続されているバスがある場合、このタワーの移行中に配線し直さ れるバスがあることになります。

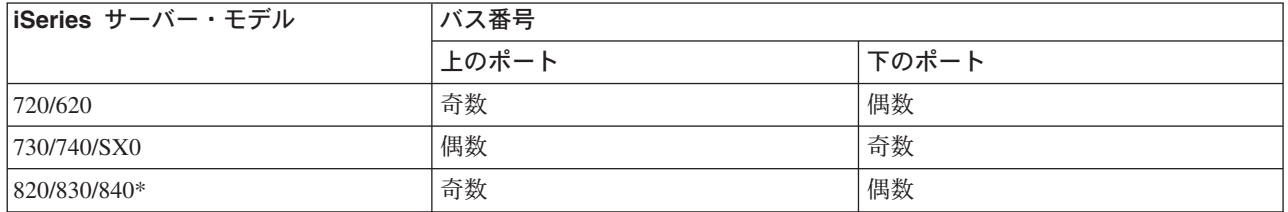

\* バス 5~22 のみに当てはまります。

**例: iSeries モデル 730 サーバーでバス 10 を取り外す場合、バス 10 は上のポートに配線される (iSeries** モデル 730 サーバーの「偶数」バスは上のポートに接続される) ので、バス 11 が存在するかどうかシス テムを調べる必要があります。

## 拡張装置移行の準備

このトピックでは、拡張装置移行の準備の仕方を説明します。これらの作業を始める前に、必ず必要な計画 を完了してください。それから拡張装置移行を準備するために、以下のタスクを実行してください。

- 1. SPCN アドレッシングの再配列
- 2. サーバーの文書化と準備

ここまでで拡張装置移行の準備を終えたので、次のステップは拡張装置移行の実行です。

## <span id="page-31-0"></span>SPCN アドレッシングの再配列

印刷出力を生成する前に、システム電源制御ネットワーク (SPCN) アドレッシングの再配列を行ってくだ さい。こうすることにより、拡張装置移行後に IBM サービス技術員が SPCN アドレス再配列を行うとき に、最小の配列変更で済ますことができます。 SPCN アドレッシングの再配列には以下のステップを実行 してください。

1. OS/400 コマンド行から STRSST と入力して 1 次区画でシステム保守ツール (SST) を開始し、 SST にサインオンします。

注: システム保守ツールを使用するには、有効な保守ツール・ユーザー ID が必要です。

- 2. SST メインメニューからオプション 5 (システム区画の処理) を選択し、 Enter を押します。「システ ム区画の処理」画面が表示されます。
- 3. オプション 2 (区画状況の処理) を選択します。「区画状況の処理」画面が表示されます。
- 4. 1 次区画 (0) の隣りに 10 と入力して Enter を押し、区画を手動モードにします。
- 5. 「区画状況の処理」画面から 1 次区画 (0) の隣りに 33 と入力して Enter を押し、 SPCN アドレッ シングの再配列を行います。操作が正しく完了すると、Reorder SPCN addressing was successful とい う状況メッセージが出力されます。

## サーバーの文書化と準備

拡張装置移行を実行するためにサービス技術員が到着する前に、現在インストールされているサーバーと論 理区画が十分に文書化されていることを確かめてください。これらの文書はサーバーの最新の構成を表すも のでなければならず、その印刷後にハードウェアの変更が行われていてはなりません。サービス技術員の到 着前に変更が行われている場合は、サーバーおよび LPAR 区画の文書を再印刷してください。

## まずステップ 1~5 を 1 次区画に対して行い、それからステップ 1~3、および 5 を 2 次区画のそれぞ れに対して繰り返してください。ステップ 4 は 1 次区画に対してのみ行います。

- 1. サーバーの各区画からディスク構成状況の印刷を行います。
- 2. サーバーの各区画からパリティー・セットの構成と状況の印刷を行います。必ず印刷出力ごとにどの区 画の分かをマークを付けてください。
- 3. サーバーの区画ごとにハードウェア・リソース情報の表示、検査、および印刷を行います。
- 4. 1 次区画でアクティブ区画に対してすべての未割り当ての入出力リソースの割り当てを行います。
- 5. 区画上でハードウェア・サービス・マネージャー (HSM) を使用してエラーの発生するまたは応答しな いリソースの取り外しを行います。
- 6. 上記のステップ 1、2、3、および 5 を構成する 2 次区画ごとに繰り返します。
- 7. 1 次区画で応答しない論理区画リソースのクリアを行います。
- 8. 論理区画のシステム構成の印刷
- 9. ステップ 8 の印刷出力を使用して、たとえばバスを移行したり配線し直したりする場合のように、バ ス番号の変わるロード・ソース・リソースがバスに存在するかどうかを判断します。移行または配線し 直しが行われたバスにロード・ソース・ドライブを持つ区画ごとに、その区画に RAID または無保護 のドライブがあれば 1 ドライブと数えます。区画にミラー保護されたドライブがあれば 2 ドライブ と数えます。ロード・ソース・ドライブの数の合計を記録します。また移行または配線し直しが行われ たバスごとに、ロード・ソース・ディスク (装置 1) のシリアル番号も記録します。この情報はバスま たは IOP 所有権を構成し直すときに必要になります。

例: P3 には 1 の RAID (redundant array of independent disks) のロード・ソースがあります。P4 には 2 のミラー保護されたロード・ソースがあります。 P3 の値と P4 の値を足すと 3 になります。ロー ド・ソース・ドライブの数の合計として 3 を記録してください。

- <span id="page-32-0"></span>10. ステップ 8 の印刷出力を使用して、すべての変更されるハードウェアと関連したフレーム ID とバス 番号を判別します。この情報はサービス技術員に渡してください。拡張装置移行に必要です。
- 11. それぞれの 2 次区画ごとに、IPL システム処置を記録し、それから以下のように IPL システム処置を HOLD に設定します。
	- a. 1 次区画から STRSST と入力してシステム保守ツール (SST) を開始し、 SST にサインオンしま す。
		- 注: システム保守ツールを使用するには、有効な保守ツール・ユーザー ID が必要です。
	- b. SST メインメニューからオプション 5 (システム区画の処理) を選択し、 Enter を押します。「シ ステム区画の処理」画面が表示されます。
	- c. 「システム区画の処理」画面を使用して、各 2 次区画を選択します。それぞれの 2 次区画ごと に、IPL システム処置を記録し、それから IPL システム処置を HOLD に設定します。
- 12. 1 次区画と各 2 次区画の両方で、システム値設定の変更を行います。
- 13. 環境にあった手順を使用して、2次区画の電源遮断を行います。
- 14. バスを配線し直すと、バス番号が変わります。すべての区画で OS/400 V5R2 を実行する場合、区画構 成画面を使って、移行するバスおよび 1 次区画にケーブルをつなぎ直すバスを移動します。バスの移 動についての詳細は、リソースの動的移動の実行のトピックを参照してください。
- 15. 環境にあった手順を使用して、1次区画の電源遮断を行います。
- 16. サービス技術員のために以下の文書を準備してください。
	- LPAR 妥当性検査ツール出力。 注: 移行の結果としてこの文書が変わるべきではありません。
	- 区画ごとのディスク構成印刷出力。 注: 移行の結果としてこの文書が変わるべきではありません。
	- 区画ごとのパリティー・セット構成印刷出力。 注: 移行の結果としてこの文書が変わるべきではありません。
	- 区画ごとの記述ラベル位置印刷出力。 注: 移行の結果としてこの文書が変わるべきではありません。
	- 区画ごとのシステム構成リスト印刷出力 (HSM より)。
	- 1 次区画からの区画情報印刷出力。

## すべての未割り当ての入出カリソースの割り当て

未割り当てにしようとしていたハードウェア・リソースは、このステップで区画に割り当てるべきです。こ うしたリソースは拡張装置移行後に未割り当てにすることもできます。未割り当ての入出力リソースを割り 当てるには、1次区画で以下のステップを実行します。

1. コマンド行に STRSST と入力し、1 次区画でシステム保守ツール (SST) を開始します。 SST にサイ ンオンします。

注: システム保守ツールを使用するには、有効な保守ツール・ユーザー ID が必要です。

- 2. オプション 5 (システム区画の処理) を選択し、Enter を押します。「システム区画の処理」画面が表 示されます。
- 3. オプション 3 (区画構成の処理) を選択し Enter を押してください。「区画構成の処理」画面が表示さ れます。
- 4. オプション 3 (入出力リソースの追加) を選択し Enter を押して、未割り当てのリソースをアクティブ 区画に追加します。未割り当てリソースは 1 次区画に割り当てることをお勧めします。次のステップに 進む前にリソースがアクティブになるのを待ってください。

<span id="page-33-0"></span>注:リソースを区画に割り当てる方法については、リソースの動的移動の実行のトピックを参照してく ださい。共有という所有権タイプを持つバスは常に使用可能で、そのためこの画面に表示されます。こ うした共有バスには何の処置も必要ありません。

## エラーの発生するまたは応答しないリソースの取り外し

未割り当てにしようとしていたハードウェア・リソースは、このステップで区画に割り当てるべきです。こ うしたリソースは拡張装置移行後に未割り当てにすることもできます。未割り当ての入出力リソースを割り 当てるには、1次区画で以下のステップを実行します。

重要: ステップを続ける前にハードウェア障害はすべて解決しなければなりません。区画間で切り替えられ て現在は作業中の区画に所有されていないために応答しない入出力リソースは、この時点で取り外すべきで はありません。切り替えられる入出力が関係しているときは、注意深い計画が必要です。

1. コマンド行に STRSST と入力し、1 次区画でシステム保守ツール (SST) を開始します。 SST にサイ ンオンします。

注: システム保守ツールを使用するには、有効な保守ツール・ユーザー ID が必要です。

- 2. オプション 1 (保守ツールの開始) を選択します。
- 3. オプション 7 (ハードウェア・サービス・マネージャー (HSM)) を選択します。
- 4. オプション 4 (エラーの発生するまたは応答しないハードウェア・リソース) を選択し、 Enter を押し ます。区画間で切り替えられるリソースすべてを識別し記録してください。拡張装置移行の後で、これ らのリソースの再割り当てまたは名前変更が必要になる場合があります。
- 5. オプション 4 (取り外し) を入力し、エラーの発生するまたは応答しないリソースを取り外します。 No failed or nonreporting logical hardware resources found というメッセージを受け取った場合はス テップ 6 にスキップします。
- 6. エラーの発生するまたは応答しないリソースの取り外しを確認します。
- 7. F6 (印刷) を押して、システム構成リストを印刷します。

## 応答しない論理区画リソースのクリア

該当するリリースのための以下のステップを使って、1次区画で応答しない論理区画リソースをクリアしま す。

#### 応答しない論理区画リソースのクリア - V5R1 および V5R2:

1. コマンド行に STRSST と入力し、1 次区画でシステム保守ツール (SST) を開始します。 SST にサイ ンオンします。

注: システム保守ツールを使用するには、有効な保守ツール・ユーザー ID が必要です。

- 2. SST からオプション 5 (システム区画の処理) を選択し、Enter を押します。「システム区画の処理」 画面が表示されます。
- 3. 1 次区画のコンソールからオプション 4 (構成データの回復) を選択します。
- 4. オプション 4 (応答しない論理区画リソースのクリア) を選択します。
- 5. 応答しないリソースの削除を確認するため、 F10 (応答しないリソースのクリア) を押します。

#### 応答しない論理区画リソースのクリア - V4R5:

1. 2 次区画をすべてアクティブにした状態で、1 次区画で専用保守ツール (DST) を開始します。 DST に サインオンします。

注: 専用保守ツールを使用するには、有効な保守ツール・ユーザー ID が必要です。 DST を開始する のに手動 IPL は必要ありません。以下のステップはシステム・コントロール・パネルからファンクショ ン 21 を使用して DST へのアクセスを行うことにより実行できます。

- <span id="page-34-0"></span>2. DST からオプション 11 (システム区画の処理) を選択し、Enter を押します。「システム区画の処 理」画面が表示されます。
- 3. 1 次区画のコンソールからオプション 4 (構成データの回復) を選択します。
- 4. オプション 4 (応答しない論理区画リソースのクリア) を選択します。
- 5. 応答しないリソースの削除を確認するため、 F10 (応答しないリソースのクリア) を押します。
- 6. オプション 2 (更新) を選択します。

7. DST を終了します。

## システム値設定の変更

以下のステップを実行することにより、1次区画と各 2次区画の両方でシステム値設定の変更を行いま す。

- 1. コマンド行からシステム値の処理 (WRKSYSVAL) コマンドを入力し、システム値 QAUTOCFG、 QIPLTYPE、および QPFRADJ の設定値を処理します。
- 2. 各システム値の設定値を記録します。これらの値は後で復元する必要があります。
	- QAUTOCFG
	- · QIPLTYPE
	- QPFRADJ
- 3. 設定値を以下の値に変更します。
	- OAUTOCFG =  $0$
	- QIPLTYPE =  $2$
	- QPFRADJ =  $2$

システム値の処理に関する情報は、OS/400 システム値のトピックを参照してください。

## 拡張装置移行の実行

IBM サービス技術員が拡張装置移行を実行します。拡張装置移行の完了後、サーバーは専用保守ツール (DST)で電源を上げなければなりません。この手順の最初からのIBM サービス技術員により更新されたオリ ジナルの印刷出力および 2 つの新しい文書を含め、以下の文書をサービス技術員から返却してもらってく ださい。

- LPAR 妥当性検査ツール出力。 注: 移行の結果としてこの文書が変わるべきではありません。
- 区画ごとのディスク構成印刷出力。
- 区画ごとのパリティー・セット構成印刷出力。
- 区画ごとの記述ラベル位置印刷出力。
- 区画ごとのシステム構成リスト印刷出力 (ハードウェア・サービス・マネージャーより)。
- 1 次区画からの区画情報印刷出力。
- 移行中に置き換えられたか移動されたハードウェア・リソースのリスト (リソース移行書式 A880 また は相当するリスト)。 IBM サービス技術員が提出します。
- ケーブル移行ワークシート (書式 A805)。IBM サービス技術員が提出します。

この情報を使用して、新しいバス番号を正しい区画に割り当て、必要に応じてリソースの再割り当てまたは 名前変更を行います。これで新しい拡張装置が用意できたので、次のステップはリソース管理の実行です。

## <span id="page-35-0"></span>リソース管理の実行

準備した情報とサービス技術員からの情報を使用して、LPAR 構成エラーがある場合にはそれを解決し、 必要に応じてリソースの再割り当てまたは名前変更を行います。このリソース管理を行うには、以下のタス クを実行してください。

- 1. LPAR 構成エラーを解決する
- 2. バスおよび IOP の再割り当て
- 3. サーバーのクリーンアップ
- 4. 区画ごとのリソースの名前変更

## LPAR 構成エラーを解決する

拡張装置移行後にシステムを雷源オンした時に論理区画構成エラーが見つかった場合、以下のステップを実 行します。

重要: 移行プロセスのこの時点で区画構成エラーが存在する場合があります。

移行されたバスはすべて共用状況で 1 次区画によって所有されています。配線し直したバスもすべて 1 次区画によって所有されているはずです。 サーバーの文書化と準備トピックのステップ 9 で 2 次 区画のロード・サービス・ディスク装置が移行されたまたは配線し直した拡張装置にあると決定した 場合、LPAR 構成エラーが発生します。そうでない場合、この文書のバスおよび IOP の再割り当て ヘスキップしてください。

構成エラー詳細が、移行した拡張装置を所有する 2 次区画のロード・ソースであるディスク装置を示 しているか調べてください。

- 1. 専用保守ツール (DST) へのアクセスを行い、サインオンします。
- 2. DST メインメニューから、オプション 11 (システム区画の処理) を選択し、 Enter を押します。
- 3. オプション 4 (構成データのリカバリー) を選択し、 Enter を押してください。
- 4. オプション 3 (構成されていないディスク装置の構成データのクリア) を選択し、 Enter を押してくだ さい。この画面にサーバーの文書化と準備のステップ 9 で決定したロード・ソース・ディスク装置の数 が表示されます。ロード・ソース・ディスク装置すべてが報告されない場合、報告しているものをクリ アし、数分待ち、それからもう一度この画面を表示してください。予想したディスク装置数が 10 分経 っても表示されない場合、ハードウェアまたはソフトウェアの問題がある可能性があります。 IBM ソ フトウェア・サポートに援助を求めてください。
- 5. 表示されているディスク装置の隣りにオプション 1 (クリアする装置の選択) を入力し、 Enter を押し ます。
- 6. もう一度 Enter を押して確認します。
- 7. DST メインメニューに戻ります。

### バスおよび IOP の再割り当て

以下のステップで、新しいバスおよび IOP を望む区画に再割り当てし、区画構成エラーを訂正します。

注: 区画にリソースを割り当てることについての情報は、リソースの動的移動の実行を参照してください。

- 1. 移行されたまたは配線し直した拡張装置の新しいバス番号を識別します。専用保守ツール (DST) およ びハードウェア・サービス・マネージャー (HSM) を使用して、区画の現状のリソースを表示し、新規 のまたは再割り当てしたバス番号を判別します。
	- a. DST へのアクセスを行い、サインオンします。
	- b. DST メインメニューから、オプション 7 (保守ツールの開始) を選択し、 Enter を押します。

<span id="page-36-0"></span>c. オプション 4 (ハードウェア・サービス・マネージャー (HSM)) を選択し、 Enter を押します。

- d. オプション 1 (ハードウェア・リソースのパッケージ) を選択し、Enter を押します。
- e. (移行された、または配線し直した拡張装置の先頭から) フレーム ID を見つけ、そのそばにオプシ ョン 8 (関連した論理リソース) を入力し、Enter を押します。
- f. 移行された拡張装置の場合、結果画面で 2 つのバスが示されます。配線し直した拡張装置の場合、 結果画面に示される 1 つのバスがあります。それぞれのそばにオプション 5 (詳細表示) を入力し、 Enter を押して、これらの拡張装置のためのバス番号を識別し記録します。
- g. HSM を終了し、メイン DST メニューに戻ります。
- h. DST からオプション 11 (システム区画の処理) を選択し、Enter を押します。「システム区画の処 理」画面が表示されます。
- i. オプション 1 (区画情報の表示) を選択し、Enter を押します。「区画情報の表示」画面が表示され ます。
- j. オプション 5 (システム入出力リソースの表示) を選択し、現在の区画リソースを表示します。この 画面は、新規および変更されたバスと IOP とともに、古いバスと IOP も表示します。上記のステッ プ 1e で示されたバスの IOA シリアル番号を元の印刷出力と比較し、一致することを確かめてくだ さい。
- 2.新規バスのバス所有権を訂正します。古いバスは同じ区画に割り当てられたままになっています。この 時点では、古い入出カリソースには何の処置も取らないでください。 「区画の処理」画面から、オプシ ョン 3 (区画構成の処理) を入力し、Enter を押してください。
	- 新規のバスが 2 次区画によって所有されることになっている場合、オプション 4 (入出力リソースの 除去)を入力し、バスとその入出力をすべて 1 次区画から除去します。
	- バスが 1 次区画によって所有されることになっている場合、 1 次区画の隣りにオプション 5 (バス 所有権タイプの変更)を入力し、新規バスのバス所有権を訂正します。
- 3. LPAR 妥当性検査ツール (LVT) からの出力およびシステム入出力リソース印刷出力を使用して、新規 のバスおよび IOP を正しい区画に割り当ててください。「区画構成の処理」画面で、オプション 3 (入 出力リソースの追加)を使用して、バスおよび入出力リソースを望む区画に追加します。
- 4. 区画のロード・ソース、コンソール、代替 IPL、またはエレクトロニック支援リソースが移行または配 線し直した拡張装置にインストールされている場合、拡張装置移行によって影響を受ける区画ごとにこ うしたリソースを選択し直してください。重要な区画リソースを割り当てるには、必要に応じて「区画 構成の処理」画面 (オプション 6、7、8、および 9) を使用してください。
- 5. B 手動モードで 2 次区画を電源オンします。
- 6. 待ってください。 2 次区画がすべて正常に電源が上がるまで、この先に進まないでください。 1 つでも 2 次区画が正常に電源が上がらない場合、これまでのステップのいずれかが正しく実行されて いない可能性があります。すべてのハードウェアが正しい区画に割り当てられていることを確かめてく ださい。ハードウェアが正しい区画に割り当てられていない場合、ステップ 1~5 を繰り返してくださ い。それでも 2 次区画が正常に電源が上がらない場合、IBM ソフトウェア・サポートに援助を求めて ください。
- 7. この時点で、すべてのハードウェアは操作可能可能であり、望んだ区画に割り当てられています。この 時点ですべてのシステム・ハードウェアが正しく応答していることを検査してください。

## サーバーのクリーンアップ

新しいバス番号が正しい区画に再割り当てされ、手動モードですべての区画の電源オンが成功した後、論理 区画入出力リソースから古い入出力リソースを除去します。

1. 以下のステップを実行することにより、応答しない論理区画リソースをクリアします。

- <span id="page-37-0"></span>a. 2 次区画をすべてアクティブにした状態で、1 次区画で専用保守ツール (DST) へのアクセスを行い ます。 DST にサインオンします。
- b. DST メインメニューから、オプション 11 (システム区画の処理) を選択し、 Enter を押します。
- c. 1 次区画のコンソールからオプション 4 (構成データの回復) を選択します。
- d. オプション 4 (応答しない論理区画リソースのクリア) を選択し、Enter を押します。
- e. 応答しないリソースの削除を確認するため、 F10 (応答しないリソースのクリア) を押します。
- 2. 待ってください。この時点で古いバス番号および IOP は「LPAR 構成入出力資源」画面に表示されな いはずです。古いバス番号がまだ表示される場合は、以下を調べてからここまでのステップを繰り返し てください。
	- すべての OS/400 区画は電源オンされており、DST 以上である。 つまり、すべての区画を電源オンにしていなければならず、専用保守ツール (DST) または OS/400 サインオン画面で IPL を停止しているということです。
	- どの区画でもシステム参照コード (SRC) が表示されない (障害/注意 SRC を報告する区画では応答 しない論理区画リソースのクリアは失敗します)。

ステップ 1 の手順に従っても古いバス番号や IOP が除去できない場合は、IBM ソフトウェア・サポー トに援助を求めてください。

- 3. 2 次区画を HOLD から元の状態に変更します (サーバーの文書化と準備の手順のステップ 11 で変更 されています)。この時点ではサーバーを再始動しないでください。
- 4. 1 次区画と各 2 次区画において、ハードウェア・サービス・マネージャー (HSM) を使用して応答しな いハードウェア項目を除去します。区画間で切り替えられるハードウェア・リソースを識別して記録し てください。区画間で切り替えられる拡張装置上のハードウェア・リソースがある場合、こうしたリソ ースを使用している区画ごとに、こうしたリソースを再割り当てまたは名前変更する必要がある場合が あります。
	- a. DST メインメニューから、オプション 7 (保守ツールの開始) を選択し、**Enter** を押します。
	- b. オプション 4 (ハードウェア・サービス・マネージャー (HSM)) を選択し、Enter を押します。
	- c. オプション 4 (エラーの発生するまたは応答しないハードウェア・リソース) を選択し、Enter を押 します。
	- d. オプション 4 (取り外し) を入力し、エラーの発生するまたは応答しないリソースを取り外します。 No failed or nonreporting logical hardware resources found というメッセージを受け取った場 合はステップ 4f にスキップします。

**重要:** ステップを続ける前にハードウェア障害はすべて解決しなければなりません。区画間で切り替 えられて現在は作業中の区画に所有されていないために応答しない入出力リソースは、この時点で取 り外すべきではありません。切り替えられる入出力が関係しているときは、注意深い計画が必要で す。

- e. エラーの発生するまたは応答しないリソースの取り外しを確認します。
- f. DST で印刷機能が使用可能であれば、F6 (印刷) を押してシステム構成リストを印刷します。

## 区画ごとのリソースの名前変更

以下の指示を使用して区画のリソース名を直前の値に設定します。区画ごとに以下のステップを実行してく ださい。

- 1. 専用保守ツール (DST) へのアクセスを行い、サインオンします。
- 2. DST メインメニューから、オプション 7 (保守ツールの開始) を選択し、 Enter を押します。
- 3. オプション 4 (ハードウェア・サービス・マネージャー (HSM)) を選択し、Enter を押します。
- 4. DST のメインのハードウェア・サービス・マネージャー (HSM) 画面からオプション 2 (論理ハード ウェア・リソース)を選択し、Enter を押します。
- 5. オプション 1 (システム・バス・リソース) を選択し、Enter を押してください。
- 6. この区画上の新しいバスごとに「システム・バス上の論理ハードウェア資源」画面で以下のステップを 実行します。
	- a. 以下のフィールドを埋めてください。
		- 処理するシステム・バス (System bus(es) to work with) \_\_\_\_\_\_\_\_\_ (区画に割り当てられた新 しいバス番号を入力してください。)
		- サブセット (In the Subset by) \_\_\_\_\_\_\_ (フィールドのためのデフォルト値 \*ALL を入力して ください。)
	- b. Enter を押します。選択されたバスのためのリソースだけが表示されるようになります。
	- c. IOP の横にオプション 9 (IOP に関連したリソース) を入力します。
	- d. CUII 文書リソース移行 (A880 より) および区画ごとのシステム構成リスト印刷出力 (HSM より) から、変更するリソース名を判断します。
	- e. 名前変更の必要なリソースごとにオプション 2 (詳細変更) を入力して、リソース名を変更しま す。
	- f. 選択されたバス上の IOP ごとにステップ 6c~6e を繰り返します。
	- g. この区画に割り当てられた新しいバスごとにステップ 6 全体を繰り返します。
- 7. 上記のステップ 6a~6g をサーバー上の区画ごとに繰り返します。
- 8. 以下のステップを実行することにより、1次区画と各 2次区画の両方で(システム値設定の変更のト ピックに記録されているように)システム値設定を元の値に戻します。
	- a. すべての区画が手動モードにあることを確かめます。
	- b. 1 次区画および各 2 次区画で DST を終了します。
	- c. 1 次区画と各 2 次区画の両方で、オプション 1 (IPL) を選択します。
	- d. 「IPL オプション」画面で、「IPL 時のシステムの定義または変更」フィールドに Yes と入力し ます。
	- e. 「システムの定義または変更」画面で、オプション 3 (システム値コマンド) を選択して Enter を 押します。
	- f. 「システム値コマンド」画面で、オプション 2 (システム値の変更) を選択して Enter を押しま す。
	- g. 「システム値の変更」画面で、以下の値を入力します。
		- システム値 (System Value) \_\_\_QIPLTYPE\_\_\_\_\_\_
		- 新しい値 (New Value) \_'0'\_\_
	- h. F3 を 2 回押して IPL を続けます。
	- i. IPL が完了したら、コマンド行にシステム値の処理 (WRKSYSVAL) コマンドを入力し、システム 値 OAUTOCFG および OPFRADJ の設定値を処理します。
	- j. 以下のシステム値のそれぞれに元の設定値を復元します。
		- QAUTOCFG
		- OPFRADJ

注: システム値の処理に関する情報は、システム値の比較と更新を参照してください。

ここまでで、拡張装置の移行は終了です。

## <span id="page-39-0"></span>サーバー・モデルのアップグレード

このトピックでは新しいサーバー・モデルへのアップグレード方法を説明します。これらの作業を始める前 に、以下のタスクが完了していることを確認してください。

- 1. アップグレードの計画
- 2. OS/400 バージョン 5 リリース 2 へのアップグレード

新しいサーバー・モデルにアップグレードする前に、 OS/400 V5R2 の最新の再保存された累積修正 (PTF) パッケージをインストールする必要があります。区画に分割されたサーバーをアップグレードす る場合、ソース・サーバーのすべての区画で、OS/400 V5R2 のこの再保存された累積修正 (PTF) パッ ケージをインストールする必要があります。詳細については、 iSeries and AS/400 Technical Support Web サイトの Info APAR II13365 を参照してください。

それから新しいサーバー・モデルにアップグレードするため、以下のステップに従ってください。

- 1. サーバー・モデルのアップグレードの準備 環境にあった手順を選択します。
	- 区画に分割されていないサーバーについては、サーバー・モデルのアップグレードの準備を参照して ください。
	- 区画に分割されたサーバーについては、区画に分割されたサーバー・モデルのアップグレードの準備 を参照してください。
- 2. サーバー・モデルのアップグレードの完了 必要なリソース管理作業を行い、ターゲット・サーバーを本番用に準備します。

このトピックの PDF 版を表示またはダウンロードするには、以下の 1 つを選択してください。

- サーバー・モデルのアップグレード (約 354 KB)
- 区画に分割されたサーバー・モデルのアップグレード (約 370 KB)

アップグレードに関係した他のトピックを表示または印刷するには、トピックの印刷を参照してください。

## サーバー・モデルのアップグレードの準備

このトピックでは、サーバー・アップグレードの準備の仕方を説明します。これらの作業を始める前に、必 ず必要なアップグレードの計画を完了してください。それからサーバー・アップグレードを準備するため に、以下のタスクを実行してください。

## アップグレードの準備

- 1. 予防保守計画 (PSP) 情報を取得し、検討します。 V5R2 アップグレードについての PSP 文書は SF98166 です。行おうとしているアップグレードに影響 するかもしれない条件についての現行情報をこの文書で検討してください。
- 2. プログラム資料説明書 や を参照してください。 この文書は潜在的にシステム操作に影響する可能性があるソフトウェアおよびハードウェアの変更につ いての情報を提供します。
- 3. Migration Web サイト や を参照してください。 この Web サイトには、現在の移行およびアップグレードのパスについての情報、関連レッドブックへ のリンク、および SPD から PCI 接続入出力への移行についての情報があります。
- 4. Performance Management Web サイトにある Performance Capabilities Reference を参照します。 このリファレンスは、サーバーおよびソフトウェアのアップグレードを計画しているお客様に役立つ、 サーバー・パフォーマンスについての情報を提供します。
- 5. 注文が届いたら、サービス技術員と連絡を取り、サーバー・モデル・アップグレードをスケジュールし ます。

### ソース・サーバーの準備

ソース・サーバーで、必ず OS/400 V5R2 の最新の再保存された累積修正 (PTF) パッケージをインストー ルしてください。

詳細については、iSeries and AS/400 Technical Support Web サイトの Info APAR II13365 を参照してくだ さい。 OS/400 のインストールについては、 OS/400 バージョン 5 リリース 2 へのアップグレードを参 照してください。

- 1. 修正 (プログラム一時修正 (PTF)) のインストールを行います。 このトピックの情報を使用して、ターゲット・サーバーにアップグレードする前にソース・サーバーに 修正を適用してください。
- 2. すべてのアプリケーションが稼働していることを確認します。
- 3. 以下のように装置構成クリーンアップを実行します。
	- a. 回線記述処理コマンド (WRKLIND) を使って、使用されていない回線および回線記述を表示し削除 してください。
	- b. 装置記述処理コマンド (WRKDEVD) を使って、使用されていない装置記述を削除してください。

注:これらのコマンドを使って、リストされているすべての記述を表示し、使用されているかどうかを 検査できます。確実に使用されていない記述がある場合は、その記述を削除してください。使用中かど うか確かでない場合は、残しておいてください。

- 4. 存在するハードウェアと関連付けられていないエラーの発生するまたは応答しないリソースの除去を行 います。
- 5. サーバー・アップグレード中に取り外される (移行されない) SPD ベースの拡張装置内のディスク装置 などのように、アップグレード中に取り外される構成されたディスク装置を論理的に除去します。詳し

くは、バックアップおよび回復の手引き → の第 20 章『補助記憶域プールの処理』にある、『補助記 憶域プールからディスク装置を除去する方法』を参照してください。

注: 物理的に取り外されないディスク装置は、IPL 中に誤って構成に戻されてしまうことがあります。

- 6. コンソールのセットアップが済んで作動可能になっていることを確認します。
- 7. 指定された既存の回線記述、制御装置記述、装置記述のためにソース・ファイル・メンバーを作成する には、構成ソースの検索 (RTVCFGSRC) コマンドを使用します。構成オブジェクトを手動で変更または 再作成しなければならない場合には、この構成ソースが必要です。
- 8. パフォーマンス・データの収集。 ソース・サーバーから収集したパフォーマンス・データを、アップグレードの完了後にターゲット・サ ーバーのパフォーマンスを比較するための元として使用することができます。
- 9. ターゲット・サーバーの磁気テープ装置と互換性のある磁気テープ装置に GO SAVE オプション 21 を使用してサーバー全体を保管します。 このことはサーバーをアップグレードしている時にエラーが発生した場合のリカバリーのために不可欠 です。

磁気テープ装置が互換性があるかどうかを判断するには、 Storage Solutions Web サイト てください。

## ソース・サーバーの文書化

アップグレード前にソース・サーバーの完全な文書化を必ず行うために、以下のタスクを実行します。 1. 以下の 1 つを使用して、ソース・サーバーを文書化します。

- ご使用の国または地域で注文情報ファイル処理 (WRKORDINF) コマンドがサポートされており、導 入されているサーバーでエレクトロニック支援 (ECS) が使用できる場合は、次の方法を用います。
	- a. コマンド行に WRKORDINF と入力します。
	- b. 次の画面で QMAnnnnn (nnnnn はサーバーのシリアル番号) の隣にオプション 1 (IBM に送信) と入力し、Enter を押します。
- 注文情報ファイル処理 (WRKORDINF) コマンドを使用できない場合は、次の方法を使用します。
	- a. コマンド行に DSPSFWRSC \*PRINT と入力します。
	- b. スプール・ファイルを印刷します。
- 2. サーバーのディスク構成状況の印刷を行います。
- 3. サーバーのパリティー・セットの構成と状況の印刷を行います。 この情報を用いて、ディスク装置の構成および保護のために分析と計画を行えます。またこの情報を用 いて、アップグレード中に発生する問題を訂正することもできます。
- 4. ハードウェア・リソース情報の表示、検査、および印刷を行います。 このトピックの情報を用いてハードウェア・リソース情報を記録し、アップグレード完了後、必要なリ ソース管理が実行できるようにします。
- 5. システム構成リストの印刷を行います。 この印刷出力には、現行システム構成の詳細が記載されています。
- 6. 次のコマンドを入力することにより、ソース・サーバーのすべての修正 (プログラム一時修正 (PTF)) の状況を印刷します。

DSPPTF LICPGM(\*ALL) OUTPUT(\*PRINT)

この情報を用いて、ソース・サーバー上で最新の修正が適用されていることを検査できます。

- 7. ソース・サーバーの IPL タイプおよびモードを記録して、アップグレード完了後にサーバーをこのモー ドに戻せるようにします。
	- IPL タイプ =
	- IPL モード = \_\_

## サービス技術員のための準備

1. サービス技術員が使用するユーザー ID とパスワードを記録します。

- 2. サービス技術員用に以下の印刷出力を集めます。
	- システム構成リスト印刷出力
	- ディスク構成状況印刷出力
	- パリティー・セット構成状況印刷出力
	- 装置記述印刷出力
	- 制御装置記述印刷出力
	- PTF レベル印刷出力
	- 記述ラベル位置印刷出力
- 3. 以下のシステム値のそれぞれの設定値を記録します。
	- QAUTOCFG =  $\_\_$
- <span id="page-42-0"></span>• QIPLTYPE =  $\_\_$
- $\bullet$  OPFRADJ =

そしてこれらの設定値を以下のように変更します。

- OAUTOCFG =  $0$
- QIPLTYPE =  $2$
- OPFRADJ =  $2$

システム値の処理に関する情報は、システム値の比較と更新を参照してください。

4. サービス技術員にサーバーを引き継いでください。

これには、準備した印刷出力、ユーザー ID、およびパスワードをサービス技術員に渡すことが含まれ ます。

ここまででサーバー・アップグレードの準備を終えたので、次のステップはサービス技術員によるサーバ ー・モデルのアップグレードの完了です。

## 区画に分割されたサーバー・モデルのアップグレードの準備

このトピックでは、サーバー・アップグレードの準備の仕方を説明します。これらの作業を始める前に、必 ず必要なアップグレードの計画を完了してください。それからサーバー・アップグレードを準備するため に、以下のタスクを実行してください。

## アップグレードの準備

- 1. 予防保守計画 (PSP) 情報を取得し、検討します。 V5R2 アップグレードについての PSP 文書は SF98166 です。行おうとしているアップグレードに影響 するかもしれない条件についての現行情報をこの文書で検討してください。
- 2. プログラム資料説明書 や を参照してください。 この文書は潜在的にシステム操作に影響する可能性があるソフトウェアおよびハードウェアの変更につ いての情報を提供します。
- 3. Migration Web サイト やうを参照してください。 この Web サイトには、現在の移行およびアップグレードのパスについての情報、関連レッドブックへ のリンク、および SPD から PCI 接続入出力への移行についての情報があります。
- 4. Performance Management Web サイトにある *Performance Capabilities Reference を*参照します。 このリファレンスは、サーバーおよびソフトウェアのアップグレードを計画しているお客様に役立つ、 サーバー・パフォーマンスについての情報を提供します。
- 5. 注文が届いたら、サービス技術員と連絡を取り、サーバー・モデル・アップグレードをスケジュールし ます。

## ソース・サーバーの準備

ソース・サーバーのすべての区画で、必ず OS/400 V5R2 の最新の再保存された累積修正 (PTF) パッケー ジをインストールしてください。

再保存された累積修正 (PTF) パッケージについては、 iSeries and AS/400 Technical Support Web サイト の Info APAR II13365 を参照してください。 OS/400 のインストールについては、 OS/400 バージョン 5 リリース 2 へのアップグレードを参照してください。

- 1. ソース・サーバーのすべての区画で、修正(プログラム一時修正(PTF))のインストールを行います。 このトピックの情報を使用して、ターゲット・サーバーにアップグレードする前にソース・サーバーの すべての区画に修正を適用してください。
- 2. すべてのアプリケーションが稼働していることを確認します。
- 3. 以下のように装置構成クリーンアップを実行します。
	- · 回線記述処理コマンド (WRKLIND) を用いて、すべての区画について使用されていない回線および 回線記述を表示し削除してください。
	- 装置記述処理コマンド (WRKDEVD) を用いて、すべての区画について使用されていない装置記述を 削除してください。

注:これらのコマンドを用いて、リストされているすべての記述を表示し、使用されているかどうかを 検査できます。確実に使用されていない記述がある場合は、その記述を削除してください。使用中かど うか確かでない場合は、残しておいてください。

- 4. すべての未割り当ての入出力リソースをアクティブ区画に割り当てます。 区画にリソースを割り当てることについての情報は、リソースの動的移動の実行を参照してください。
- 5. ターゲット・サーバーのプロセッサーの数がソース・サーバーより少ない場合、ソース・サーバーの構 成を調整してターゲット・サーバーの処理リソースを反映させることができます。詳しくは処理能力の 動的移動を参照してください。
- 6. 必要な場合は、区画ごとに最小メモリー値を調整できます。詳しくはメモリーの動的移動を参照してく ださい。
- 7. 区画ごとに、存在するハードウェアと関連付けられていないエラーの発生するまたは応答しないリソー スの除去を行います。
- 8. サーバー・アップグレード中に取り外される (移行されない) SPD ベースの拡張装置内のディスク装置 などのように、アップグレード中に取り外される構成されたディスク装置を論理的に除去します。詳し

くは、バックアップおよび回復の手引き、や の第 20 章『補助記憶域プールの処理』にある、『補助 記憶域プールからディスク装置を除去する方法』を参照してください。

注: 物理的に取り外されないディスク装置は、IPL 中に誤って構成に戻されてしまうことがあります。 9. コンソールのセットアップが済んで作動可能になっていることを確認します。

- 10. 指定された既存の回線記述、制御装置記述、装置記述のためにソース・ファイル・メンバーを区画ごと に作成するには、構成ソースの検索 (RTVCFGSRC) コマンドを使用します。構成オブジェクトを手動 で変更または再作成しなければならない場合には、この構成ソースが必要です。
- 11. パフォーマンス・データの収集。 ソース・サーバーから収集したパフォーマンス・データを、アップグレードの完了後にターゲット・サ ーバーのパフォーマンスを比較するための元として使用することができます。
- 12. ターゲット・サーバーの磁気テープ装置と互換性のある磁気テープ装置に GO SAVE オプション 21 を使用してサーバーの各区画を保管します。 このことはサーバーをアップグレードしている時にエラーが発生した場合のリカバリーのために不可欠 です。

磁気テープ装置が互換性があるかどうかを判断するには、 Storage Solutions Web サイト や を参照 してください。

#### ソース・サーバーのすべての区画の文書化

アップグレード前にソース・サーバーの完全な文書化を必ず行うために、以下のタスクを実行します。 1. 以下の 1 つを使用して、ソース・サーバーを区画ごとに文書化します。

- ご使用の国または地域で注文情報ファイル処理 (WRKORDINF) コマンドがサポートされており、導 入されているサーバーでエレクトロニック支援 (ECS) が使用できる場合は、次の方法を用います。
	- a. コマンド行に WRKORDINF と入力します。
	- b. 次の画面で QMAnnnnn (nnnnn はサーバーのシリアル番号) の隣りにオプション 1 (IBM に送信) と入力し、Enter を押します。
- 注文情報ファイル処理 (WRKORDINF) コマンドを使用できない場合は、次の方法を用います。
	- a. コマンド行に DSPSFWRSC \*PRINT と入力します。
	- b. スプール・ファイルを印刷します。
- 2. サーバーの各区画からディスク構成状況の印刷を行います。区画ごとにロード・ソース・ディスク装置 のシリアル番号を必ず記録してください。
- 3. サーバーの各区画からサーバーのパリティー・セットの構成と状況の印刷を行う。必ず印刷出力ごとに どの区画の分かマークを付けてください。 この情報を用いて、ディスク装置の構成および保護のために分析と計画を行えます。またこの情報を用 いて、アップグレード中に発生する問題を訂正することもできます。
- 4 区画ごとにハードウェア・リソース情報の表示、検査、および印刷を行います。 このトピックの情報を使用してハードウェア・リソース情報を記録し、アップグレード完了後、必要な リソース管理が実行できるようにします。
- 5. 1 次区画から論理区画のシステム構成の印刷を行います。 システム・リソース、プロセッサー、メイン・メモリー、および区画に関連した固有のシステム値など の特定の区画情報が印刷されます。
- 6. システム構成印刷出力を使用して、バス 2 の各 IOP の区画所有者およびシリアル番号を記録します。 アップグレードの完了後、これらの IOP がバス 2 上にない場合があります。この場合にこの情報を用 いて IOP を正しい区画に割り当てることができます。
- 7. 次のコマンドを入力することにより、ソース・サーバーの区画ごとのすべての修正(プログラム一時修 正 (PTF)) の状況を印刷します。 DSPPTF LICPGM(\*ALL) OUTPUT(\*PRINT)

この情報を用いて、ソース・サーバー上で最新の修正が適用されていることを検査できます。

- 8. ソース・サーバーの IPL タイプおよびモードを記録して、アップグレード完了後にサーバーをこのモー ドに戻せるようにします。
	- IPL タイプ = \_\_\_\_\_\_
	- IPL モード = \_\_\_\_\_\_\_

## サービス技術員用の準備

- 1. サービス技術員が使用するユーザー ID とパスワードを記録します。
- 2. サービス技術員用に以下の印刷出力を集めます。
	- システム構成リスト印刷出力
	- ディスク構成状況印刷出力
	- パリティー・セット構成状況印刷出力
	- 装置記述印刷出力
	- 制御装置記述印刷出力
	- PTF レベル印刷出力
	- 記述ラベル位置印刷出力
- <span id="page-45-0"></span>• 区画情報印刷出力
- LPAR 妥当性検査ツール出力
- 3. それぞれの 2 次区画ごとに、IPL システム処置を記録し、それから以下のように IPL システム処置を HOLD に設定します。
	- a. 1 次区画から STRSST と入力してシステム保守ツール (SST) を開始し、SST にサインオンしま す。

注: システム保守ツールを使用するには、有効な保守ツール・ユーザー ID が必要です。

- b. SST メインメニューからオプション 5 (システム区画の処理) を選択し、Enter を押します。「シス テム区画の処理」画面が表示されます。
- c. 「システム区画の処理」画面を使用して、各 2 次区画を選択します。それぞれの 2 次区画ごとに、 IPL システム処置を記録し、それから IPL システム処置を HOLD に設定します。
- 4. サーバーの区画ごとに、以下のシステム値のそれぞれの設定値を記録します。
	- $\cdot$  QAUTOCFG =  $\_\_$
	- $\cdot$  QIPLTYPE =  $\_\_$
	- QPFRADJ =  $\_\_$

それからこれらの設定値を区画ごとに以下のように変更します。

- OAUTOCFG =  $0$
- OIPLTYPE =  $2$
- QPFRADJ =  $2$

システム値の処理に関する情報は、システム値の比較と更新を参照してください。

5. サーバー・アップグレードのため、サービス技術員にサーバーを引き継いでください。 これには、準備した印刷出力、ユーザー ID、およびパスワードをサービス技術員に渡すことが含まれ ます。

ここまででサーバー・アップグレードの準備を終えたので、次のステップはサーバー・モデルのアップグレ ードの完了です。

## サーバー・モデルのアップグレードの完了

このトピックでは、サーバー・アップグレードのどのタスクをサービス技術員が実行し、どのタスクをサー ビス技術員と共にお客様が実行し、どのタスクはお客様が実行する必要があるかを説明します。 IBM はサ ービス技術員が追加のアップグレード・タスクを行うことができる有料のサービスを提供します。

これらの作業を始める前に、環境にあった手順を用いて、必ず必要な準備を実行してください。

- 区画に分割されていないサーバーについては、 サーバー・モデルのアップグレードの準備を参照してく ださい。
- 区画に分割されたサーバーについては、 区画に分割されたサーバー・モデルのアップグレードの準備を 参照してください。

サーバー・アップグレードを行うには、以下のタスクを実行してください。

- 1. サーバー・モデルのアップグレードの実行
- 2. サーバーを本番用に準備

環境にあった手順を選択します。

• 区画に分割されていないサーバーについては、サーバーを本番用に準備を参照してください。

<span id="page-46-0"></span>• 区画に分割されたサーバーについては、区画に分割されたサーバーを本番用に準備を参照してくださ  $V_{\lambda_{\alpha}}$ 

## サーバー・モデルのアップグレードの実行

サービス技術員はサーバーをアップグレードするために以下のタスクを実行します。

- 準備が完了していることの確認
- サーバー・アップグレードの実行
- すべてのサーバー・コンポーネントが機能していることの検査
- IBM に返送する必要があるパーツの準備
- システムを返却する前に、契約による移動や再配置などのサービスを実行
- お客様がサーバーを本番用に戻すのに必要になる以下の情報の提供
	- LPAR 妥当性検査ツール出力 注:これは区画に分割されたサーバーのみで使用します。
	- ディスク構成印刷出力
	- パリティー・セット構成印刷出力
	- 記述ラベル位置印刷出力
	- システム構成リスト印刷出力 (HSM より)
	- 1 次区画からの区画情報印刷出力 注: これは区画に分割されたサーバーのみで使用します。
	- 移行中に置き換えられたか移動されたハードウェア・リソースのリスト (リソース移行書式 A880 ま たは相当するリスト)。IBM サービス技術員が提出します。
	- ケーブル移行ワークシート (書式 A805)。サービス技術員が提出します。
- 通常のクリーンアップ作業の実行

IBM は追加のアップグレード・タスクのための有料サービスを提供します。詳しくは、Web サイト

Integrated Applications Services → で Migration を選択してください。

ここまででサーバー・アップグレードは完了したので、次のステップはサーバーを本番用に準備することで す。

## サーバーを本番用に準備

リソース管理を完了し、新しいサーバーを本番用に準備するには、以下のステップを行います。

- 1. 「システムの IPL または導入」画面でオプション 1 を選択して、初期プログラム・ロード (IPL) を 続けます。
	- 注:
	- a. 「すべてのディスク装置をシステム ASP に追加」画面が表示される場合があります。この手順の 後の方でディスク装置の追加を行えます。
	- b. システム参照コード (SRC) A900 2000 がシステム装置のコントロール・パネル画面に表示される ことがあります。あるいは、メッセージ『CPF0975 コンソールはオンに構成変更されなかった』が コンソール画面に表示される場合もあります。この SRC とメッセージは、OIPLTYPE が 2 に設 定されている場合、またはコンソール画面の装置記述がない場合に表示されます。この SRC とメ ッセージは、更新手順中に表示される場合は正常なものです。その後の更新手順で通常の IPL を実

行すると、この SRC は表示されなくなります。 SRC A900 2000 を受け取ったとき、操作可能なワークステーションがシステムにない場合、SRC A900 2000 リカバリーに進みます。

- 2. QSECOFR ユーザー・プロファイルを使用して、セキュリティー担当者としてサーバーにサインオンし ます。
- 3. 「IPL オプション」画面で正しい日付と時刻を入力します。以下の値が下記のとおりに設定されている ことを確認します。 印刷書出プログラムの開始 = N この装置のみの開始 = Y

IPL 時のシステムの定義または変更 = Y

- 4. 「IPL 時のシステムの定義または変更」画面で、オプション 3 (システム値コマンド) を選択します。
- 5. 「システム値コマンド」画面で、オプション 3 (システム値の処理) を選択します。
- 6. 「システム値の処理」画面を使用して、システム値をサーバー・モデルのアップグレードの準備の『サ ービス技術員のための準備』のステップ 3 で記録した設定値に復元します。
- 7. IPL が完了したら、構成状況の処理 (WRKCFGSTS) コマンドに \*LIN \*ALL パラメーターを使用し て、通信回線をすべて確実にオフに変更します。
- 8. 構成状況の処理 (WRKCFGSTS) コマンドに \*DEV パラメーターを使用して、装置のリストを表示し ます。コンソールは OCTL 制御装置に割り当てられています。コンソールとして使用中のディスプレ イを除いて、すべての装置をオフに変更します。
- 9. 構成状況の処理 (WRKCFGSTS) コマンドに \*CTL \*ALL パラメーターを使用して、すべての制御装置 をオフに変更します。
- 10. ソース・サーバーのラベル位置情報を見つけてください。サービス技術員はこれを返却しているはずで す。 このワークシートに、サービス技術員がソース・サーバーとは位置が異なる制御装置 (および装置) を 示しています。この情報を使って、サーバー上の装置にアクセスできるように、ハードウェア・リソー ス名の修正を行わなくてはなりません。
- 11. サーバーを IPL タイプ B および通常操作モードに設定します。 これらの値の設定方法を知るには、 コントロール・パネルからシステム IPL を変更するを参照してく ださい。
- 12. サーバーを IPL タイプ B および通常操作モードに設定したら、以下のステップに従ってサーバーを 停止および始動します。
	- a. コマンド行に PWRDWNSYS と入力し、F4 (プロンプト) を押します。
	- b. PWRDWNSYS コマンドのオプションを次のように選択したことを確認します。
		- 終了方法: \*CNTRLD
		- 遅延時間、\*CNTRLD の場合: 3600 (単位は秒で、デフォルト値を使用するか、ソフトウェアと システムの設定値に応じた適切な値を使用します)。
		- 電源遮断後再始動: \*YES
		- IPL ソース: \*PANEL
- 13. IPL が完了し、オペレーション・コンソールを使用していて、SRC A900 2000 がコントロール・パネ ルに表示される場合、以下のステップに従ってください。
	- a. 手動操作モードでサーバーの IPL を実行して、専用保守ツール (DST) のメニューに進む必要があ ります。

サーバーを手動モードにする方法を知るには、 コントロール・パネルからシステム IPL を変更す るを参照してください。

- <span id="page-48-0"></span>b. それから、DST メインメニューから以下のステップに従い、コンソール・モード・システム値をオ ペレーション・コンソールに設定します。
	- 1) オプション 5 (DST 環境の処理) を選択して Enter を押します。
	- 2) オプション 2 (システム装置) を選択して Enter を押します。
	- 3) 「コンソール・モード (Console mode)」 を選択して Enter を押します。
	- 4) オペレーション・コンソールの構成に応じて、「オペレーション・コンソール (LAN) (Operations Console (LAN))」と「オペレーション・コンソール (Direct) (Operations Console (Direct))」のどちらかを選択して Enter を押します。
	- 5) DST を終了します。
- c. IPL を続け、サインオンします。 この通常の IPL で SRC A900 2000 はクリアされます。
- 14. 構成されていない装置に対して装置パリティーを開始する必要がある場合は、ここでそれを行います。

どのように行うかを知るには、 バックアップおよび回復の手引き ♥ の第 21 章『装置パリティー 保護の処理』を参照してください。

15. ディスク装置管理を実行してサーバーのディスクを構成し保護します。これを行うには、「専用保守ツ ール」画面で「ディスク装置の処理」オプションを使用することができます。どのように行うかを知る

には、バックアップおよび回復の手引き → の第 19 章 『ディスク構成とディスク保護の手順』を参 照してください。

- 16. GO SAVE オプション 21 を使用して、サーバー全体を保管します。
- 17. 以下のコマンドを発行して、ハードウェアと構成オブジェクトの報告書を生成します。

DSPHDWRSC TYPE(\*LWS) OUTPUT(\*PRINT) DSPHDWRSC TYPE(\*STG) OUTPUT(\*PRINT) DSPHDWRSC TYPE(\*CMN) OUTPUT(\*PRINT) DSPHDWRSC TYPE(\*PRC) OUTPUT(\*PRINT) DSPPTF LICPGM(\*ALL) OUTPUT(\*PRINT)

- 18. 新しいシステム構成リストの印刷を行います。
- 19. 元のソリューションの一部であった追加ソフトウェアのインストールを行います。 モデル 810、825、870、または新しいモデル 890 にアップグレードした場合、パッケージ機構の一部 として、追加ソフトウェアを受け取っている場合もあります。パッケージ機構の詳細については、

iSeries Hardware V Web サイトを参照してください。

- 20. モデル 810、825、870、または新しいモデル 890 (機構プロセッサー・カード 0197、0198、2487、ま たは 2488 付きのモデル 890 は除く) にアップグレードした場合、 OS/400 の使用制限をアップグレ ードすることが必要になる場合があります。 使用制限のアップデートについては、 プログラム資料説明書の特定の V5R2 モデルに関するプロセッ サーの価格設定を参照してください。プロセッサーの価格設定については、 iSeries and AS/400 Technical Support Web サイトの Info APAR II13365 を参照してください。
- 21. 通常の運用を再開して、アプリケーションがすべて正常に実行されることを確認します。
- 22. サーバー・パフォーマンスの調整を行います。

ここまでで、サーバーのアップグレードは終了です。

### システム参照コード (SRC) A900 2000 リカバリー

操作可能なワークステーションがサーバーにない場合、以下のステップに従ってください。 1. コントロール・パネルを使用して、サーバー IPL を手動モードに変更します。

- <span id="page-49-0"></span>2. コントロール・パネルの電源プッシュボタンを使用して、サーバーを強制的に電源遮断します。
- 3. サーバーの IPL を実行します。
- 4. QSECOFR としてサインオンします。
- 5. 「システムの IPL または導入」画面で、オプション 1 (IPL の実行) を選択します。
- 6. 「IPL オプション」画面で、「IPL 時のシステムの定義または変更」プロンプトに対して Y と入力し ます。
- 7. 「IPL 時のシステムの定義または変更」画面で、オプション 3 (システム値コマンド) を選択します。
- 「システム値コマンド」画面で、オプション 3 (システム値の処理) を選択します。  $\mathsf{R}$
- 9. 「システム値の処理」画面で、「位置指定」フィールドに QIPLTYPE と入力します。
- 10. OIPLTYPE システム値のオプション欄に 2 (変更) を入力します。
- 11. 「システム値変更」画面で、QIPLTYPE システム値に 2 (有人 IPL、デバッグ・モードのコンソール) を入力します。
- 12. Enter を押します。「システム値の処理」画面が表示されます。
- 13. F3 を 2 回押して、「IPL 時のシステムの定義または変更」画面に戻ります。
- 14. F3 (終了して IPL を続行) を押して、IPL を続行します。

## 区画に分割されたサーバーを本番用に準備

リソース管理を完了し、新しいサーバーを本番用に準備するには、以下のステップを行います。

- 1. 「システムの IPL または導入」画面でオプション 1 を選択して、初期プログラム・ロード (IPL) を 続けます。
	- 注:
	- a. 「すべてのディスク装置をシステム ASP に追加」画面が表示される場合があります。この手 順の後の方でディスク装置の追加を行えます。
	- b. システム参照コード (SRC) A900 2000 がシステム装置のコントロール・パネル画面に表示さ れることがあります。あるいは、メッセージ『CPF0975 コンソールはオンに構成変更されな かった』がコンソール画面に表示される場合もあります。この SRC とメッセージは、 QIPLTYPE が 2 に設定されている場合、またはコンソール画面の装置記述がない場合に表示 されます。この SRC とメッセージは、更新手順中に表示される場合は正常なものです。その 後の更新手順で通常の IPL を実行すると、この SRC は表示されなくなります。 SRC A900 2000 を受け取ったとき、操作可能なワークステーションがシステムにない場合、 SRC A900 2000 リカバリーに進みます。
- 2. OSECOFR ユーザー・プロファイルを使用して、セキュリティー担当者としてサーバーにサインオンし ます。
- 3. 「IPL オプション」画面で正しい日付と時刻を入力します。以下の値が下記のとおりに設定されている ことを確認します。

印刷書出プログラムの開始 = N この装置のみの開始 = Y IPL 時のシステムの定義または変更 = Y

- 4. 「IPL 時のシステムの定義または変更」画面で、オプション 3 (システム値コマンド) を選択します。
- 5. 「システム値コマンド」画面で、オプション 3 (システム値の処理) を選択します。
- 6.「システム値の処理」画面を用いて、システム値を区画に分割されたサーバー・モデルのアップグレー ドの準備の『サービス技術員のための準備』のステップ 3 で記録した設定値に復元します。
- 7. IPL が完了したら、構成状況の処理 (WRKCFGSTS) コマンドに \*LIN \*ALL パラメーターを用いて、 通信回線をすべて確実にオフに変更します。
- 8. 構成状況の処理 (WRKCFGSTS) コマンドに \*DEV パラメーターを用いて、装置のリストを表示しま す。コンソールは QCTL 制御装置に割り当てられています。コンソールとして使用中のディスプレイ を除いて、すべての装置をオフに変更します。
- 9. 構成状況の処理 (WRKCFGSTS) コマンドに \*CTL \*ALL パラメーターを用いて、すべての制御装置を オフに変更します。
- 10. ソース・サーバーのラベル位置情報を見つけてください。サービス技術員はこれを返却しているはずで す。このワークシートに、サービス技術員がソース・サーバーとは位置が異なる制御装置(および装 置)を示しています。この情報を用いて、サーバー上の装置にアクセスできるように、ハードウェア· リソース名の修正を行わなくてはなりません。
- 11. 以下のように通常の IPL を実行します。

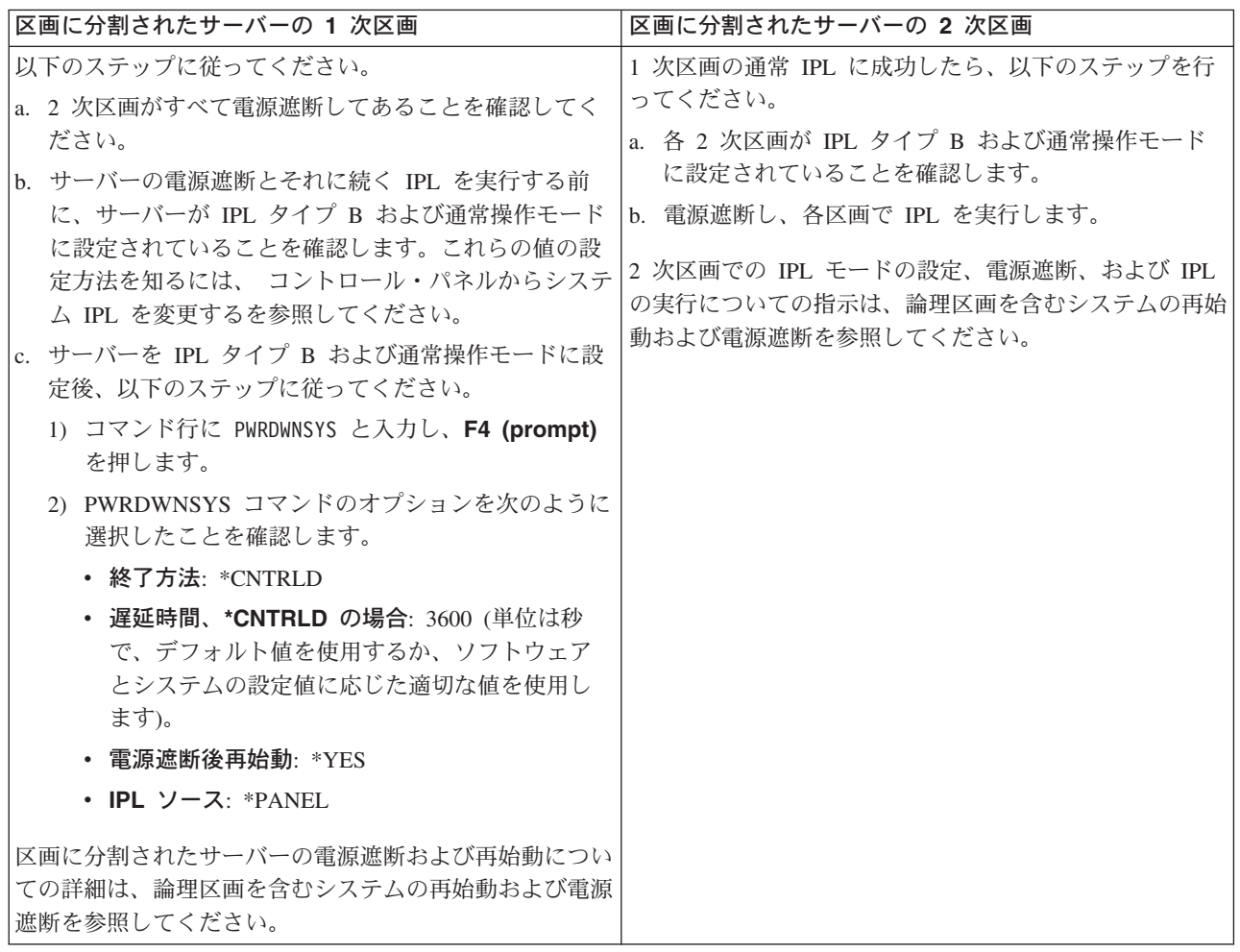

- 12. IPL が完了し、オペレーション・コンソールを使用していて、SRC A900 2000 がコントロール・パネ ルに表示される場合、以下のステップに従ってください。
	- a. 手動操作モードでサーバーの IPL を実行して、専用保守ツール (DST) のメニューに進む必要があ ります。サーバーを手動モードにする方法を知るには、論理区画を含むシステムの再始動および電 源遮断を参照してください。
- b. それから、DST メインメニューから以下のステップに従い、コンソール・モード・システム値をオ ペレーション・コンソールに設定します。
	- 1) オプション 5 (DST 環境の処理) を選択して Enter を押します。
	- 2) オプション 2 (システム装置) を選択して Enter を押します。
	- 3) 「コンソール・モード (Console mode)」 を選択して Enter を押します。
	- 4) オペレーション・コンソールの構成に応じて、「オペレーション・コンソール (LAN) (Operations Console (LAN))」と「オペレーション・コンソール (Direct) (Operations Console (Direct))」のどちらかを選択して Enter を押します。
- c. 区画に分割されたサーバー・モデルのアップグレードの準備のソース・サーバーのすべての区画の 文書化のステップ 7 で記録した情報を使用して、アップグレード前にバス 2 にあった IOP を識 別します。以下のステップを実行して、これらの IOP を正しい区画に割り当てます。
	- 1) DST メインメニューから、オプション 11 (システム区画の処理) を選択し、Enter を押しま す。
	- 2) 「区画の処理」画面から、オプション 3 (区画構成の処理) を入力し、 Enter を押してくださ  $\mathcal{U}$
	- 3) 「区画構成の処理」画面でオプション 3 (入出力リソースの追加) を使用して、 IOP を正しい 区画に割り当ててください。
	- 4) DST を終了します。
- d. IPL を続け、サインオンします。この通常の IPL で SRC A900 2000 はクリアされるはずです。
- 13. 構成されていない装置に対して装置パリティーを開始する必要がある場合は、ここでそれを行います。

どのように行うかを知るには、 バックアップおよび回復の手引き ♥️ の第 21 章『装置パリティー 保護の処理』を参照してください。

14. ディスク装置管理を実行してサーバーのディスクを構成し保護します。これを行うには、「専用保守ツ ール」画面で「ディスク装置の処理」オプションを使用することができます。どのように行うかを知る には、バックアップおよび回復の手引き → の第 19 章 『ディスク構成とディスク保護の手順』を参

照してください。

- 15. GO SAVE オプション 21 を使用して、サーバーの各区画を保管します。
- 16. 次のコマンドを発行して、(各区画ごとに)ハードウェアと構成オブジェクトの報告書を生成します。

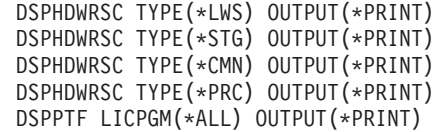

- 17. 新しい論理区画のシステム構成の印刷を行います。
- 18. 元のソリューションの一部であった追加ソフトウェアのインストールを行います。 モデル 810、825、870、または新しいモデル 890 にアップグレードした場合、パッケージ機構の一部 として、追加ソフトウェアを受け取っている場合もあります。パッケージ機構の詳細については、

iSeries Hardware V Web サイトを参照してください。

19. モデル 810、825、870、または新しいモデル 890 (機構プロセッサー・カード 0197、0198、2487、ま たは 2488 付きのモデル 890 は除く) にアップグレードした場合、区画ごとに OS/400 の使用制限を アップグレードすることが必要になる場合があります。 使用制限のアップデートについては、プログラム資料説明書の特定の V5R2 モデルに関するプロセッ

<span id="page-52-0"></span>サーの価格設定を参照してください。プロセッサーの価格設定については、iSeries and AS/400 Technical Support Web サイトの Info APAR II13365 を参照してください。

- 20. 通常の運用を再開して、アプリケーションがすべて正常に実行されることを確認します。
- 21. サーバー・パフォーマンスの調整を行います。

ここまでで、ハードウェアのアップグレードは終了です。

## シナリオ: アップグレード

それぞれのアップグレードに関係する技術上および構成上の詳細に習熟するために、以下のシナリオを参照 してください。

- アップグレード・シナリオ: モデル 270 からモデル 810 へ このシナリオでは、モデル 270 サーバーをモデル 810 サーバーにアップグレードします。
- アップグレード・シナリオ: モデル 720 または 730 からモデル 825 へ このシナリオでは、モデル 720 または 730 サーバーをモデル 825 サーバーにアップグレードします。
- アップグレード・シナリオ: モデル 820 からモデル 825 へ このシナリオでは、移行タワーを装備したモデル 820 サーバーをモデル 825 サーバーにアップグレー ドします。
- アップグレード・シナリオ: モデル 740 からモデル 870 または 890 へ このシナリオでは、 V4R5 を実行している SPD 接続ハードウェアを装備したモデル 740 のサーバー を、モデル 870 または 890 サーバーにアップグレードします。
- ・ アップグレード・シナリオ: 区画に分割されたモデル 740 からモデル 870 または 890 へ このシナリオでは、モデル 740 サーバーを使用していて、移行できる拡張装置と、移行できない拡張装 置の両方が使用していると想定します。この状況で、モデル 870 または 890 サーバーにアップグレー ドしたいとします。
- アップグレード・シナリオ: モデル 840 からモデル 870 または 890 へ このシナリオでは、 V4R5 を実行している SPD 接続ハードウェアおよび移行タワーを装備したモデル 840 のサーバーを、モデル 870 または 890 サーバーにアップグレードします。
- アップグレード・シナリオ: 区画に分割されたモデル 830 または 840 からモデル 870 または 890 へ このシナリオでは、 V4R5 または V5R1 を実行する、区画に分割されたモデル 830 または 840 サーバ ーを想定します。 SPD 接続ハードウェアと PCI 接続ハードウェアが両方使われており、かなりの数の SPD 接続入出力装置があります。この状況で、モデル 870 または 890 サーバーにアップグレードした いとします。

## アップグレード・シナリオ: モデル 270 からモデル 810 へ

このシナリオでは、モデル 270 サーバーをモデル 810 サーバーにアップグレードします。

## 行う事柄:

- 1. アップグレードに関して計画します。 サーバーをアップグレードする前に、以下に関して計画する必要があります。
	- SPD 接続のハードウェアの取り替え
	- 物理要件
	- ソフトウェア・アップグレード
	- コンソール・ストラテジー
- <span id="page-53-0"></span>2. OS/400 バージョン 5 リリース 2 にアップグレードします。 新しいサーバー・モデルにアップグレードする前に、 OS/400 V5R2 の最新の再保存された累積修正 (PTF) パッケージをインストールする必要があります。詳細については、iSeries and AS/400 Technical Support Web サイトの Info APAR II13365 を参照してください。
- 3. モデル 270 サーバーをモデル 810 サーバーにアップグレードします。

## アップグレード・シナリオ: モデル 720 または 730 からモデル 825 へ

このシナリオでは、モデル 720 または 730 サーバーをモデル 825 サーバーにアップグレードします。

#### 行う事柄:

- 1. アップグレードに関して計画します。 サーバーをアップグレードする前に、以下に関して計画する必要があります。
	- SPD 接続のハードウェアの取り替え
	- 物理要件
	- ソフトウェア・アップグレード
	- コンソール・ストラテジー
- 2. OS/400 バージョン 5 リリース 2 にアップグレードします。 新しいサーバー・モデルにアップグレードする前に、OS/400 V5R2 の最新の再保存された累積修正 (PTF) パッケージをインストールする必要があります。詳細については、iSeries and AS/400 Technical Support Web サイトの Info APAR II13365 を参照してください。
- 3. サーバー・アップグレードで既存のデータおよびアプリケーションを保守するために、個々のディスク 装置を移行するか、あるいはそれらのディスクを含む拡張装置を移行して、構成されているすべてのデ ィスク装置をターゲット・サーバーに接続する必要があります。

注: モデル 720 または 730 サーバーのディスク装置をすべて移行することはできない場合もありま す。その場合、構成を分析して移行できない装置を判別し、それらのディスク装置を構成とサーバーの 両方から除去するための適切な手順を実行します。サーバーから物理的に除去されていないディスク装 置は、 IPL の間に構成に戻されてしまう場合があります。

SPD 接続ハードウェアの取り替えについては、 iSeries Upgrade Planning → Web サイトのハードウ ェアのトピックを参照してください。

## アップグレード・シナリオ: モデル 820 からモデル 825 へ

このシナリオでは、移行タワーを装備したモデル 820 サーバーをモデル 825 サーバーにアップグレードし ます。

### 行う事柄:

- 1. アップグレードに関して計画します。 サーバーをアップグレードする前に、以下に関して計画する必要があります。
	- · SPD 接続のハードウェアの取り替え
	- 物理要件
	- ソフトウェア・アップグレード
	- コンソール・ストラテジー
- 2. OS/400 バージョン 5 リリース 2 にアップグレードします。 新しいサーバー・モデルにアップグレードする前に、 OS/400 V5R2 の最新の再保存された累積修正

<span id="page-54-0"></span>(PTF) パッケージをインストールする必要があります。詳細については、iSeries and AS/400 Technical Support Web サイトの Info APAR II13365 を参照してください。

- 3. 5065 または 5066 拡張装置を 5074 および 5079 拡張装置に移行します。
- 4. モデル 820 サーバーをモデル 825 サーバーにアップグレードします。

## アップグレード・シナリオ: モデル 740 からモデル 870 または 890へ

このシナリオでは、モデル 740 サーバーおよび拡張装置を想定します。それらにはさまざまなディスク装 置が混在しています。移行できるものもあれば、移行できないものもあります。この状況で、モデル 870 または 890 サーバーにアップグレードしたいとします。

その場合、構成を分析して移行できない拡張装置を判別し、それらのディスク装置を構成とサーバーの両方 から除去するための適切な手順を実行する必要があります。サーバーから物理的に除去されていないディス ク装置は、IPL の間に構成に戻されてしまう場合があります。

このシナリオの場合、以下を考慮します。

- アップグレードを計画する場合、データ保護について確認する必要があります。たとえば、ディスク装 置のいくつか (すべてではない) を除去する場合、新磁気ディスク制御機構 (RAID) セットを保持できま せん。
- 拡張装置を追加して記憶容量を増やすことによって、移行できないディスク装置からデータを移動でき るようにする必要もあります。
- STRASPBAL (Start ASP Balance) コマンドのアクティブ中ディスク移行オプションを使用することによ り、ディスク装置の除去に関連したダウン時間を減らすことができます。このオプションで、指定した ディスク装置からサーバーが稼働している状態でデータを移動することができます。詳しくは、 STRASPBAL (Start ASP Balance) コマンドを参照してください。
- ターゲット・サーバーに移行または移すことが可能な、構成されていないディスク装置が必要です。こ れによって、IBM サービス技術員はロード・ソース・データをこのディスク装置に移すことができま す。
- 移行できないディスク装置の計画および除去に役立つ、IBM サービスを利用できます。その場合、IBM サービス技術員は、ロード・ソース・ディスク装置およびロード・ソース・データを移動します。他の サービスは有償の場合があります。

#### 行う事柄:

以下の選択肢の中から 1 つを選んで、移行できないディスク装置を除去することができます。

- 移行できないディスク装置からデータを移動します。データの移動が完了したら、構成からこれらのデ ィスク装置を除去します。これを選択した場合のリスクは、移行できないディスク装置を除去する間、 データは無保護の状態になるということです。
- ディスク・プール (補助記憶域プール (ASP)) からディスク装置を除去して、移行可能なディスク装置を 構成に追加します。これを選択した場合のリスクは、すべてのディスク装置を除去するために時間がか かることと、そのための記憶容量が必要になるということです。
- 移行できないディスク装置からデータを移動します。その後、構成からすべてのディスク装置を除去し て、移行可能なディスク装置を移行し、モデル 870 または 890 サーバーへのアップグレードの間に構 成に追加します。
- サーバー全体を保管する、保管とリストア操作を実行し、移行できないディスク装置を除去してから、 サーバーをリストアします。 注: バックアップは 2 つ用意することをお勧めします。

## <span id="page-55-0"></span>アップグレード・シナリオ: 区画に分割されたモデル 740 からモデル 870 または 890 へ

このシナリオでは、 V4R5 を実行している SPD 接続ハードウェアを装備したモデル 740 のサーバーを、 モデル 870 または 890 サーバーにアップグレードします。

### 行う事柄:

- 1. アップグレードに関して計画します。 サーバーをアップグレードする前に、以下に関して計画します。
	- · SPD 接続のハードウェアの取り替え
	- 物理要件
	- ソフトウェア・アップグレード
	- コンソール・ストラテジー
- 2. OS/400 バージョン 5 リリース 2 にアップグレードします。 新しいサーバー・モデルにアップグレードする前に、ソース・サーバーのすべての区画に、OS/400 V5R2 の最新の再保存された累積修正 (PTF) パッケージをインストールする必要があります。再保存さ れた累積修正 (PTF) パッケージについては、iSeries and AS/400 Technical Support Web サイトの Info APAR II13365 を参照してください。区画に分割されたサーバーへの修正のインストールについては、 論理区画を持つシステムでの修正のインストールのトピックを参照してください。
- 3. サーバー・アップグレードで既存のデータおよびアプリケーションを保守するために、個々のディスク 装置を移行するか、あるいはそれらのディスクを含む拡張装置を移行して、構成されているすべてのデ ィスク装置をターゲット・サーバーに接続する必要があります。ターゲット・サーバーに移行または移 すことが可能な、構成されていないディスク装置も必要です。これによって、サービス技術員はロー ド・ソース・データをこのディスク装置に移すことができます。

注: モデル 740 サーバーのディスク装置をすべて移行することはできない場合もあります。その場合、 構成を分析して移行できない装置を判別し、それらのディスク装置を構成とサーバーの両方から除去す るための適切な手順を実行します。サーバーから物理的に除去されていないディスク装置は、 IPL の間 に構成に戻されてしまう場合があります。

SPD 接続のハードウェアの取り替えについては、 iSeries Upgrade Planning → Web サイトのハード ウェアについてのセクションを参照してください。

- 4. その他のすべての拡張装置を取り替える。
- 5. モデル 740 サーバーをモデル 870 または 890 サーバーにアップグレードします。

注: IBM は、ある期間、ソース・サーバーとターゲット・サーバーの両方での実行を可能にするオプショ ンをカスタマーに提供しています。これにより、データ、拡張装置、および区画をターゲット・サーバーに 移動するために時間をかけることができます。このオプションは、 RPO 847156 および RPO 845158 とし て購入できます。この特注機構 (RPO) の条件については、営業担当員にお問い合わせください。

## アップグレード・シナリオ: モデル 840 からモデル 870 または 890 へ

このシナリオでは、 V4R5 を実行している SPD 接続ハードウェアおよび移行タワーを装備したモデル 840 のサーバーを、モデル 870 または 890 サーバーにアップグレードします。

#### 行う事柄:

1. アップグレードに関して計画します。 サーバーをアップグレードする前に、以下に関して計画します。

- <span id="page-56-0"></span>• SPD 接続のハードウェアの取り替え
- 物理要件
- ソフトウェア・アップグレード
- コンソール・ストラテジー
- 入出力機構 (IOP、IOA、およびディスク装置) の配置 アップグレード時には、IBM サービス技術員が、入出力機構の配置計画に応じて、除去された入出力 機構を配置します。
- 2. OS/400 バージョン 5 リリース 2 にアップグレードします。 新しいサーバー・モデルにアップグレードする前に、OS/400 V5R2 の最新の再保存された累積修正 (PTF) パッケージをインストールする必要があります。詳細については、iSeries and AS/400 Technical Support Web サイトの Info APAR II13365 を参照してください。
- 3. SPD 接続ハードウェアを PCI 接続ハードウェアに移行します。 注:モデル 840 サーバーのディスク装置をすべて移行することはできない場合もあります。その場合、 構成を分析して移行できない装置を判別し、それらのディスク装置を構成とサーバーの両方から除去す るための適切な手順を実行します。サーバーから物理的に除去されていないディスク装置は、 IPL の間 に構成に戻されてしまう場合があります。

SPD 接続のハードウェアの取り替えについては、iSeries Upgrade Planning → Web サイトのハード ウェアについてのセクションを参照してください。

4. モデル 840 サーバーをモデル 870 または 890 サーバーにアップグレードします。

## アップグレード・シナリオ: 区画に分割されたモデル 830 または 840 から モデル 870 または 890 へ

このシナリオでは、V4R5 または V5R1 を実行する、区画に分割されたモデル 830 または 840 サーバー を想定します。 SPD 接続と PCI 接続のハードウェアが混在しているとします。この状況で、モデル 870 または 890 サーバーにアップグレードしたいとします。

### 行う事柄:

- 1. アップグレードに関して計画します。 サーバーをアップグレードする前に、以下に関して計画します。
	- SPD 接続のハードウェアの取り替え
	- 物理要件
	- ソフトウェア・アップグレード
	- コンソール・ストラテジー
	- 入出力機構 (IOP、IOA、およびディスク装置) の配置 アップグレード時には、IBM サービス技術員が、入出力機構の配置計画に応じて、除去された入出力 機構を配置します。
- 2. OS/400 バージョン 5 リリース 2 にアップグレードします。

新しいサーバー・モデルにアップグレードする前に、ソース・サーバーのすべての区画に、OS/400 V5R2 の最新の再保存された累積修正 (PTF) パッケージをインストールする必要があります。再保存さ れた累積修正 (PTF) パッケージについては、 iSeries and AS/400 Technical Support Web サイトの Info APAR II13365 を参照してください。区画に分割されたサーバーへの修正のインストールについては、 論理区画を持つシステムでの修正のインストールのトピックを参照してください。

3. 5065 および 5075 拡張装置を 5074 拡張装置に移行し、5066 拡張装置を 5079 拡張装置に移行しま す。

<span id="page-57-0"></span>注: モデル 830 または 840 サーバーのディスク装置をすべて移行することはできない場合もありま す。その場合、構成を分析して移行できない装置を判別し、それらのディスク装置を構成とサーバーの 両方から除去するための適切な手順を実行します。サーバーから物理的に除去されていないディスク装 置は、IPL の間に構成に戻されてしまう場合があります。

SPD 接続のハードウェアの取り替えについては、 iSeries Upgrade Planning → Web サイトのハード ウェアについてのセクションを参照してください。

- 4. その他のすべての拡張装置を取り替えます。
- 5. モデル 830 または 840 サーバーをモデル 870 または 890 サーバーにアップグレードします。

注: IBM は、ある期間、ソース・サーバーとターゲット・サーバーの両方での実行を可能にするオプショ ンをカスタマーに提供しています。これにより、データ、拡張装置、および区画をターゲット・サーバーに 移動するために時間をかけることができます。このオプションは、RPO 847156 および RPO 845158 とし て購入できます。この特注機構 (RPO) の条件については、営業担当員にお問い合わせください。

## アップグレードのトラブルシューティング

このトピックでは、 生じる可能性のあるアップグレードの問題に関係した情報を紹介します。ほとんどの 場合、アップグレードの計画に時間をかけて、指示に従ってアップグレードを実行すれば、さまざまな問題 を回避できます。

- · 新規サーバーにアップグレードした後、SPD 接続のディスク装置を使用できない。 モデル 810、825、870、および 890 は SPD 接続のハードウェアをサポートしていません。これらの SPD 接続のディスク装置からデータを取得するには、以下のうちの 1 つを実行してください。
	- 最初のサーバーの構成に戻って、その構成から変換できないディスク装置を除去してから、新しいサ ーバーにアップグレードします。 注: 構成から除去するディスク装置は、IPL 中に構成に追加されてしまうことを防ぐため、物理的に も除去すべきです。
	- バックアップ・メディアからターゲット・サーバーにデータを復元します。
- 予期していたよりも IPL に時間がかかる。 コントロール・パネルの表示でシステム参照コード (SRC) を確認します。 SRC の詳細については、 IPL システム参照コード検出機能のトピックを参照してください。 SRC が、SPCN コードがロードされていることを示す場合、IPL には約 45 分かかる場合があります。 停止しないでください。問題が生じているように思える場合は、サービス・プロバイダーに連絡してく ださい。
- バス番号が変更される。 拡張装置を移行すると、サーバー・リソースが変更されます。詳細については、拡張装置移行の計画を 参照してください。
- 通常の IPL を実行するときに、コンソールが起動しない。 サービス・プロバイダーに連絡してください。

詳細については、予防保守計画 (PSP) 文書を参照してください。 V5R2 アップグレードについての PSP 文書は SF98166 です。この文書は影響力が大きく広範囲に及ぶ問題を説明しています。

## <span id="page-58-0"></span>アップグレードの関連情報

以下に、アップグレードのトピックに関連した iSeries マニュアルおよび IBM Redbooks<sup>(TM)</sup> (PDF 形式)、 Web サイト、および Information Center トピックをリストします。 PDF は表示または印刷できます。

## アップグレードおよび移行

• 移行

OS/400 V4R5、V5R1、または V5R2 が稼働している iSeries サーバーから V5R2 が稼働する別の iSeries サーバーにデータを移動する場合、この情報をご使用ください。新規バージョンの OS/400 を同 じサーバーにインストールする予定の場合は、明示的なデータ移行を実行する必要はありません。その 場合はソフトウェア・インストール情報を使用できます。

• 予防保守計画 (PSP) 情報

V5R2 アップグレードおよびデータ移行についての PSP 文書は SF98166 です。この PSP 内の情報はア ップグレードに適用される訂正を説明しています。サーバーをアップグレードする前にこの情報を検討 してください。

## v **[iSeries Server Migration](http://www.redbooks.ibm.com/redbooks/SG246055.html)**

このブックは PCI テクノロジーへの移行に関係したさまざまなトピックを扱っています。ハイ・スピー ド・リンク (HSL) および同時保守機能などの他の有効な機能も説明しています。このブックには計画を 立てる際に助けとなるアップグレード・シナリオが含まれています。ロード・ソース移行および LPAR 機能への移行などのアップグレード機能を説明します。そして、ハードウェアに対する投資を守り、新 しいテクノロジーに移行するタワー・オプションについて説明します。

## **v** [iSeries Migration](http://www.ibm.com/eserver/iseries/migration)

この Web サイトには、現在の移行およびアップグレードのパスについての情報、アップグレードについ てのレッドブックへのリンク、および SPD から PCI 接続入出力への移行についての情報があります。

**v** [iSeries FACT](http://www.ibm.com/servers/eserver/fact)

この Web サイトには iSeries モデルおよびアップグレード・パスを扱う検索比較ツール (FACT) があり ます。

**v** [iSeries Hardware](http://www-1.ibm.com/servers/eserver/iseries/hardware/) この Web サイトには、新しいサーバー・モデルに関する情報があります。

計画

**v** [iSeries Planning](http://www.ibm.com/servers/eserver/iseries/support/planning/)

この Web サイトは、計画のためのさまざまなツールおよび情報へのリンクを提供します。

**v** [iSeries Upgrade Planning](http://www-1.ibm.com/servers/eserver/iseries/support/planning/nav.html)

この Web サイトは、OS/400 オペレーティング・システムの将来のリリースや将来の iSeries モデルで サポートされない可能性がある iSeries 製品や機構についての情報、製品プレビュー、および指示のステ ートメントを提供します。

ソフトウェアのインストール

• プログラム資料説明書 <sup>(2)</sup> (約 50 ページ)

この文書は潜在的にシステム操作に影響する可能性があるソフトウェアおよびハードウェアの変更につ いての情報を提供します。

Information Center の「プログラム資料説明書」に加え、 IBM CSETVET [iSeries Support](http://www.ibm.com/eserver/iseries/support) V Web サイト (www.ibm.com/eserver/iseries/support) から「プログラム資料説明書」にアクセスすることもできま す。

以下のリンクを(示す順に)たどってください。

- 1. SEARCH Technical Databases
- 2. Preventive Service Planning PSP
- 3. All Preventive Service Planning Documents by Release
- 4. R520
- 5. SF98076: iSeries Read This First & Memorandum to Users

プログラム資料説明書は、エレクトロニック支援を使用するお客様も入手できます。 V5R2M0 用のこ の資料は、PTF 注文の送信 (SNDPTFORD) コマンドを使用して、プログラム一時修正 (PTF) 番号 SF98076 を指定することによって注文できます。

• [iSeries and AS/400 Technical Support Web](http://www.ibm.com/eserver/iseries/support/)  $\forall \vec{\wedge} \models \emptyset$  Info APAR II13365 この Info APAR には、OS/400 V5R2 の最新の再保存された累積修正ファイル (PTF) パッケージが入っ ています。このレベルの OS/400 が、新しいサーバー・モデルには必要です。

Info APAR を表示するには、以下のリンクを(示す順に)たどってください。

- 1. SEARCH Technical Databases
- 2. Authorized Problem Analysis Reports APARs
- 3. V5R2 Info APARs
- 4. II13365
- OS/400 リリースおよび関連ソフトウェアのインストール<sup>884</sup> (約 82 ページ) サーバーを新しい OS/400 リリースでアップグレードする場合、この情報を使ってください。
- ソフトウェアの導入 ❤️ サーバーを新しい OS/400 リリースでアップグレードする場合、この情報を使ってください。

パフォーマンス管理

- ・パフォーマンス この情報は、パフォーマンス管理に関連する一連のタスクおよびツールについて説明しています。
- **[iSeries Performance Capabilities Reference](http://www.ibm.com/servers/eserver/iseries/perfmgmt/resource.htm)** このリファレンスはパフォーマンス・ベンチマーク、キャパシティー・プランニング、サーバー・パフ オーマンスの計画に役立つ高度な技術情報を提供します。
- **[IBM Workload Estimator for iSeries](http://www.ibm.com/eserver/iseries/support/estimator)**

Workload Estimator ツールはワークロードの混合セットに必要な推奨モデル、プロセッサー、対話式機 構、メモリー、およびディスク装置についての情報をユーザーに提供する Web ベースのツールです。

### **Redbooks**

• **[iSeries Pocket Handbook](http://www.redbooks.ibm.com/abstracts/sg249406.html)** (約 100 ページ) このポケット・ハンドブックは iSeries サーバーと OS/400 が提供するものについて通じている IBM 専 <span id="page-60-0"></span>門家、営業担当者、ビジネス・パートナー用にクイック・リファレンスになります。この文書は iSeries 製品ラインと V5R2 および V5R1 ソフトウェアの能力の簡潔な説明をお客様と導入を考えていらっしゃ る方に提供するのに理想的です。

 $\cdot$  iSeries Handbook

このブックは iSeries モデルおよび機構のハードウェア概念および技術仕様を提供します。

· iSeries and AS/400e System Builder

このブックは iSeries モデルおよび機構の詳細な情報および構成規則を提供します。

サービス

· Integrated Applications Services

この Web サイトには、サーバーのアップグレードを援助するために IBM が利用可能にしているサービ スについての情報があります。こうしたサービスは新しい iSeries サーバーへのアップグレードとその計 画にあたってお客様を援助することができます。このサービスの中には計画セッションがあり、最終的 なハードウェアおよびソフトウェアの構成とインストール計画を作り出します。サービス技術員がサー バーの OS/400 の最新のリリースへのアップグレード、SPD 接続入出力の PCI 接続入出力への移行、 ディスク装置移行の実行、サーバー統合などのオンサイト・サービスを実行することもできます。

## 論理区画

• 論理区画 や

論理区画によって、単一の iSeries サーバー内でリソースを分散し、複数の独立したサーバーが存在する かのように機能させることができます。この情報は、作成から管理まで、論理区画処理の全体をご案内 します。

• Logical partitioning

この Web サイトには、計画、サービス、および教育についての情報と共に論理区画入門が含まれていま す。

· LPAR Validation tool LPAR 妥当性検査ツールは、区画に分割された環境のための計画でユーザーを支援する Web ベースの ツールです。

## PDF ファイルの保存

表示または印刷のためにワークステーションに PDF を保存するには、以下のようにします。

- 1. ブラウザーの PDF を右マウス・ボタンでクリックする (上のリンクを右マウス・ボタンでクリックす る)。
- 2. 「リンクを名前を付けて保存」をクリックする。(IE の場合は、「対象にファイルに保存」をクリック する。)
- 3. PDF を保存したいディレクトリーに移動します。
- 4. 保存をクリックします。

PDF の表示または印刷に Adobe Acrobat Reader が必要な場合は、Adobe Web サイト

(www.adobe.com/products/acrobat/readstep.html) いらコピーをダウンロードできます。

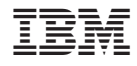

Printed in Japan